## YAMAHA

## Programmable Mixer 01

**Getting Started Guide Manuel de l'utilisateur Kurzanleitung Guía de introducción**

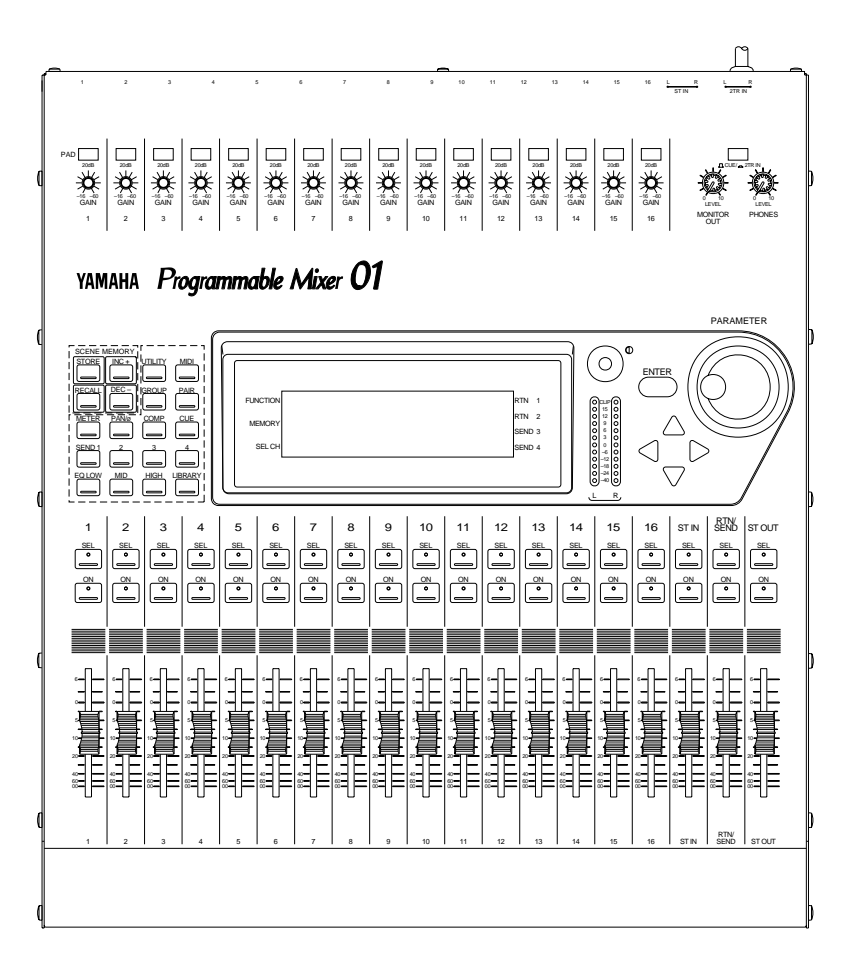

## Programmable Mixer 01

## **Kurzanleitung**

#### **Bescheinigung des Importeurs**

Hiermit wird bescheinigt, daß der/die/das

MIXER Typ: Programmable Mixer 01 (Gerät, Typ, Bezeichnung)

in Übereinstimmung mit den Bestimmungen der

VERFÜGUNG 1046/84

(Amtsblattverfügung)

funkentstört ist.

Der Deutschen Bundespost wurde das Inverkehrbringen dieses Gerätes angezeigt und die Berechtigung zur Überprüfung der Serie auf Einhaltung der Bestimmungen eingeräumt.

Yamaha Europa GmbH

Name des Importeurs

## <span id="page-2-0"></span>**Wichtige Hinweise**

Bitte lesen Sie sich diese Punkte vor der Bedienung des Programmable Mixer 01 durch.

#### **Vorsichtsmaßnahmen**

- Verlegen Sie das Netzkabel des Programmable Mixer 01 niemals so, daß man darüber stolpern kann oder daß es gequetscht wird.
- Achtung Sie auf eine sachgemäße Erdung des Programmable Mixer 01.
- Stellen Sie das Programmable Mixer 01 niemals in die direkte Sonne oder an extrem feuchte, staubige, heiße oder vibrierende Orte. Behandeln Sie es mit der gebotenen Umsicht.
- Yamaha gewährleistest einen störungsfreien Betrieb des Programmable Mixer 01 bei einer Umgebungstemperatur von 10ºC bis  $35\textdegree$ C.

#### **Warnungen**

- Schließen Sie das Programmable Mixer 01 ausschließlich an eine ausdrücklich in der *Bedienungsanleitung* erwähnte Netzsteckdose an (siehe auch das Typenschild auf der Geräterückseite).
- Um sich nicht unnötig einem Stromschlag auszusetzen, öffnen Sie das Programmable Mixer 01 am besten niemals selbst.
- Lassen Sie das Programmable Mixer 01 niemals an einem feuchten Ort bzw. im Regen stehen, um Brandgefahr und Stromschläge zu vermeiden.
- An extrem feuchten Orten kann es zu Kondensbildung kommen. Wenn das bei Ihnen der Fall ist, lassen Sie das Programmable Mixer 01 dann eingeschaltet, aber bedienen Sie es erst, wenn das Kondenswasser verdampft ist.
- Das Programmable Mixer 01 enthält keine Teile, die vom Anwender gewartet werden dürfen. Überlassen Sie alle Wartungs- und Reparaturarbeiten dem anerkannten Yamaha-Kundendienst.
- Das Programmable Mixer 01 enthält hochfrequente Digital-Schaltkreise, die den Empfang von Radios oder Fernsehern stören können. Wenn das bei Ihnen der Fall ist, müssen Sie das Programmable Mixer 01 etwas weiter von dem betreffenden Gerät aufstellen.
- Wenden Sie sich in einem der folgenden Fälle an den Yamaha-Kundendienst:

Wenn das Netzkabel des Programmable Mixer 01 in irgend einer Weise beschädigt ist.

Wenn Fremdkörper (Metallgegenstände) oder Flüssigkeit in das Geräteinnere gedrungen sind.

- Wenn das Programmable Mixer 01 im Regen gestanden hat.
- Wenn das Programmable Mixer 01 hingefallen oder das Gehäuse beschädigt ist bzw. wenn beides der Fall ist.

Wenn das Programmable Mixer 01 nicht mehr wie gewohnt funktioniert.

#### **Copyright**

© 1994 Yamaha Corporation. Alle Rechte vorbehalten.

Nichts aus der Software oder den Bedienungsanleitungen des Programmable Mixer 01 darf kopiert oder vervielfältigt werden ohne die schriftliche Genehmigung von Yamaha Corporation.

#### **Warenzeichen**

Alle erwähnten Warenzeichen sind Eigentum der betreffenden Firmen.

#### **Hinweise zu den Kabeln**

Da man an der Klangqualität des Programmable Mixer 01 wirklich nichts aussetzen kann, wäre es schade, wenn Sie das mit Kabeln zweifelhaften Ursprungs zunichte machen würden. Verwenden Sie also die besten Kabel, die Sie sich leisten können und reinigen Sie ab und zu die Kontakte – aber nur mit einem hochwertigen Kontaktreinigungsmittel.

#### **Interferenz**

In einigen Fällen können Kanal 9~16 (CH9~16) Radio- oder Störsignale empfangen, wenn Sie asymmetrische Kabel verwenden. Deswegen raten wir Ihnen so oft wie möglich symmetrische Kabel zu verwenden.

#### **Reinigen des Programmable Mixer 01**

Am besten reinigen Sie das Programmable Mixer 01 ausschließlich mit einem feuchten Tuch oder mit einer milden Seifenlauge. Verwenden Sie niemals beißende Reinigungsmittel oder Waschbenzin.

#### **Auspacken**

Das Programmable Mixer 01 wiegt ungefähr 12.5 kg und ist also relativ schwer. Daher sollten Sie es nicht allein auspacken. Heben Sie die Verpackung auf, da Sie sie später vielleicht noch einmal brauchen.

### **Lieferumfang**

Zum Lieferumfang des Programmable Mixer 01 gehören folgende Dinge. Wenn sie sich nicht im Karton befinden, wenden Sie sich bitte an Ihren Yamaha-Händler.

- Programmable Mixer 01
- Diese *Kurzanleitung*
- *Bedienungsanleitung*
- Tasterblende (für den ST OUT [ON]-Taster)

## **Inhaltsverzeichnis**

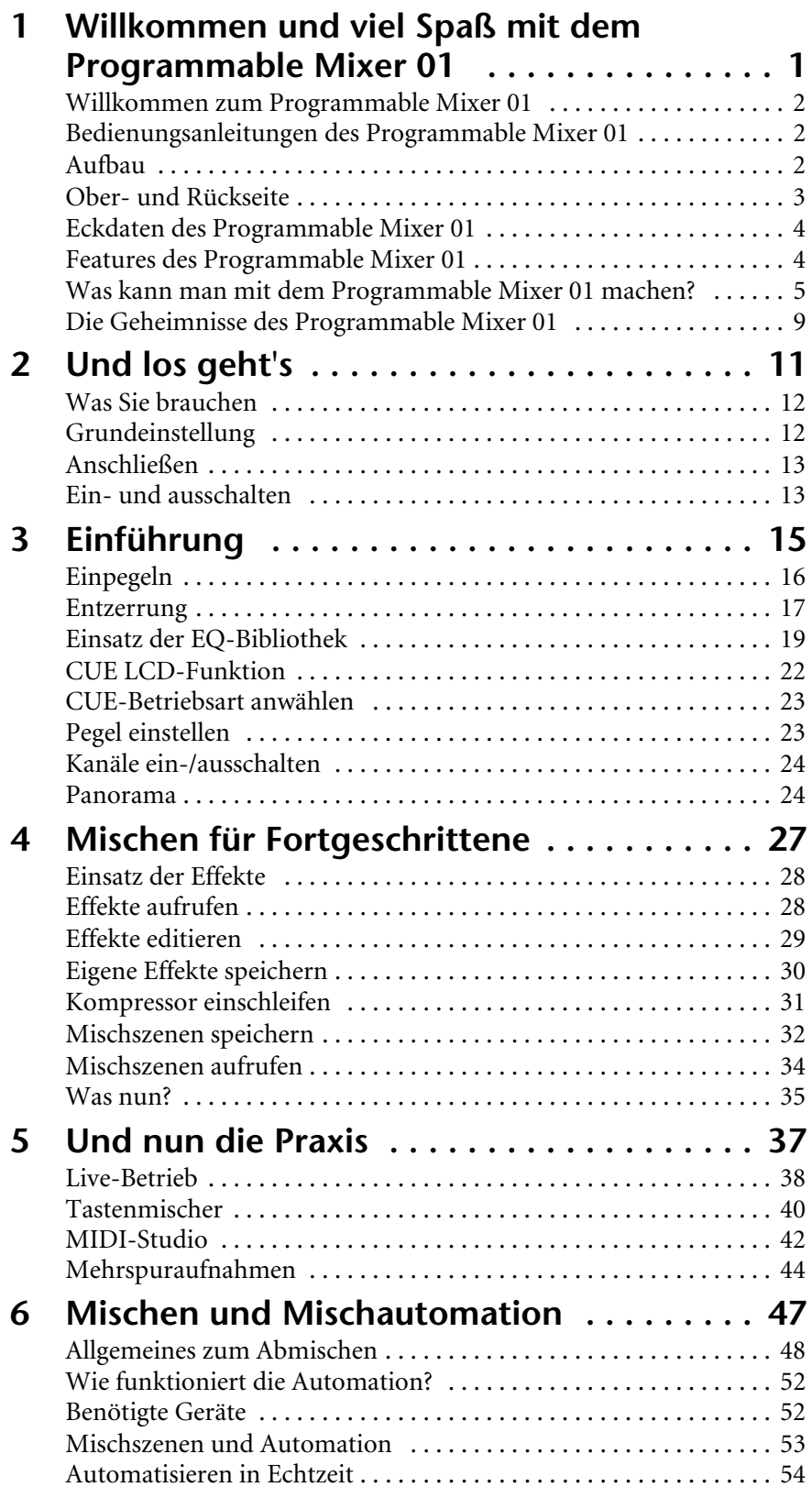

## <span id="page-6-0"></span>**1**

## **Willkommen und viel Spaß mit dem Programmable Mixer 01**

Hier finden Sie:

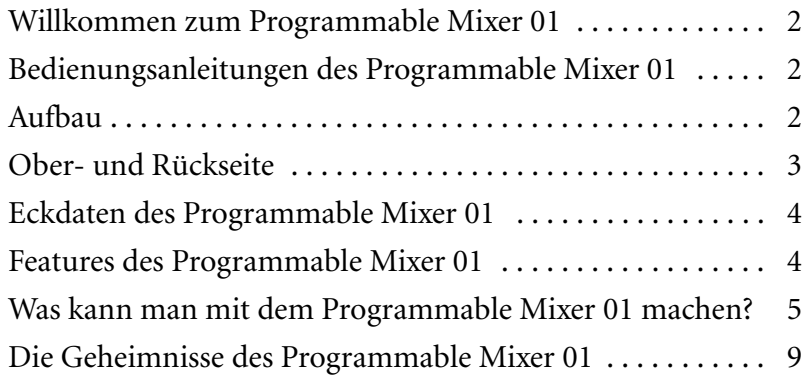

## <span id="page-7-1"></span><span id="page-7-0"></span>**Willkommen zum Programmable Mixer 01**

Vielen Dank, daß Sie sich für das Programmable Mixer 01, dem ersten erschwinglichen Digital-Mischpult, entschieden haben. Dank der herausragenden Klangqualität, der umfassenden MIDI-Steuerung und der eindruckswollen Funktionen ist das Programmable Mixer 01 wahrscheinlich vorerst das letzte Mischpult, das Sie sich zulegen. Es eignet sich sowohl als Sub-Mischpult als auch für das etwas anspruchvollere MIDI-Studio, die Beschallung, kommerzielle Zwecke, Theater, Nachbearbeitung, Festplattenaufnahmen usw.

## <span id="page-7-2"></span>**Bedienungsanleitungen des Programmable Mixer 01**

Dem Programmable Mixer 01 liegen zwei Bedienungsanleitungen bei: diese *Kurzanleitung* und die *Bedienungsanleitung*. In der *Kurzanleitung* erfahren Sie alles, was Sie brauchen, um mit dem Programmable Mixer 01 arbeiten zu können. Die *Bedienungsanleitung*, hingegen enthält Erläuterungen zu den Funktionen. Anhand der Inhaltsübersicht finden Sie in kürzester Zeit das Kapitel, das Sie gerade brauchen. Am Ende der *Bedienungsanleitung* befindet sich außerdem ein Glossar, in dem die meisten fachchinesischen Wörter, die wir hier ab und zu verwenden, erklärt werden.

Dieser freundliche Herr ist ein Programmable Mixer 01-Fachmann. Er zeigt Ihnen jede Übung und überwacht die Fortschritte, die Sie machen. Das Papier bis auf Weiteres aber nicht interaktiv ist, kann er Ihnen nicht helfen, wenn Sie nicht mehr weiter wissen. Unsere Erklärungen sind aber so gut, daß Sie ihn wahrscheinlich gar nicht brauchen werden.

Am besten lesen Sie sich zuerst die *Kurzanleitung* durch. Die *Bedienungsanleitung* können Sie sich aufheben, bis Sie das Programmable Mixer 01 etwas besser kennen.

In beiden Bedienungsanleitungen wird der Einstellbereich jeweils mit Hilfe einer Tilde (~) angezeigt. Zum Beispiel 0~100%. Handelt es sich hingegen um positive und negative Werte, verwenden wir jedoch drei Punkte. Zum Beispiel: –99...+99. So können Sie die Tilde niemals mit einem Minuszeichen verwechseln.

## <span id="page-7-3"></span>**Aufbau**

 $\mathbb{R}^{\mathbb{N}}$ 

Stellen Sie das Programmable Mixer 01 auf eine stabile Oberfläche an einem Ort, der den Angaben unter ["Wichtige Hinweise" on page i](#page-2-0) entspricht. Da die motorisierten Fader keinerlei Höhenangst haben, können Sie das Programmable Mixer 01 auch anwinkeln. Außerdem können Sie das Programmable Mixer 01 mit einem als Sonderzubehör erhältlichen Rahmen in ein Rack einbauen. Wer es gerne nobel hat, der kann sich auch die Seitenverkleidungen aus Holz zulegen. Wenn Sie das Programmable Mixer 01 auch unterwegs einsetzen möchten, sollten Sie sich einen Tragekoffer kaufen. Außerdem freuen Sie sich vielleicht, daß es für das Programmable Mixer 01 auch farbige Regler gibt. Ihr Yamaha-Händler gibt Ihnen gerne weitere Hinweise zu den als Sonderzubehör erhältlichen Teilen.

<span id="page-8-0"></span>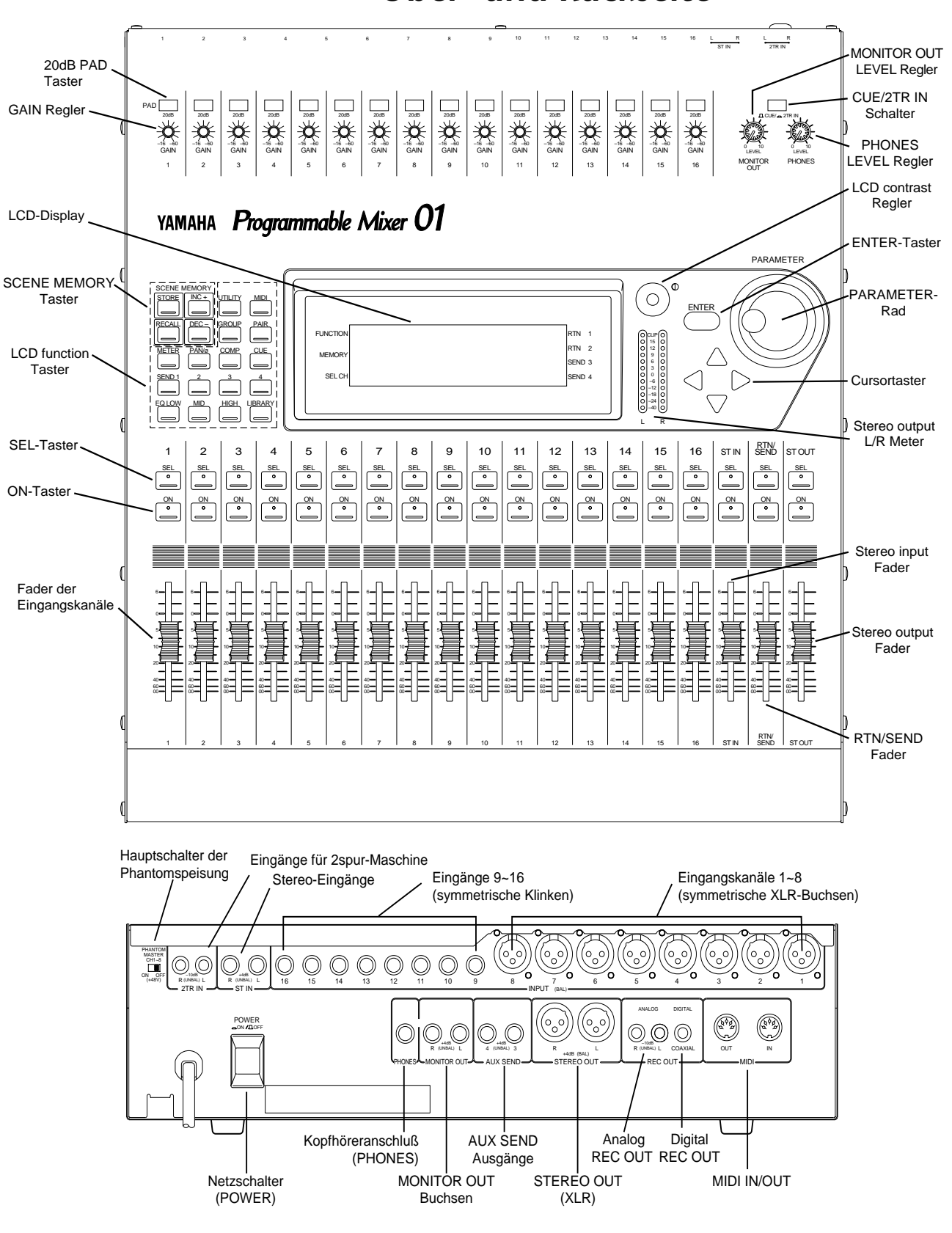

<span id="page-8-1"></span>**Ober- und Rückseite**

## <span id="page-9-2"></span><span id="page-9-0"></span>**Eckdaten des Programmable Mixer 01**

- A/D-Wandler (CH, ST IN) , 20 Bit linear und 64fachem Oversampling
- D/A-Wandler (ST OUT), 20 Bit linear und 8fachem Oversampling
- Dynamikumfang von 105dB (typisch)
- Frequenzgang von 20Hz~20kHz +1, –3dB

## <span id="page-9-1"></span>**Features des Programmable Mixer 01**

- 16 Eingangskanäle (8x symmetrische XLR-Buchsen und 8x symmetrische TRS-Klinken)
- Stufenlos einstellbare Trimmregelung (Gain)
- 20dB-Abschwächung
- 48V-Phantomspeisung für Kondensatormikrofone
- Stereo-Eingangskanal
- Symmetrische XLR-Stereo-Ausgänge
- 50 Szenenspeicher, in denen Sie Mischszenen (Schnappschüsse) unterbringen können.
- Zwei interne Effektprozessoren mit 30 Werks- und 10 Anwenderspeichern
- Drei Dynamikprozessoren mit 10 Werks- und 10 User-Programmen
- Vier Fader-Kanalgruppen, so daß der Pegel mehrerer Kanäle mit einem Regler gesteuert werden kann
- Nebeneinanderliegende Kanäle können zu Stereopaaren konfiguriert werden.
- CUE-Funktion für nahezu alle Ein- und Ausgänge
- Vier AUX-Hinwege: Xwei zu den internen Effektprozessoren und zwei zu Außenbordgeräten
- Motorisierte 60mm-Schieberegler
- Pan-Regler mit 33 Ständen
- Großes 240 x 64 Zeichen-Display (beleuchtet)
- Digitaler 2TR OUT-Anschluß
- Analoge 2TR IN/OUT-Anschlüsse
- Rahmen für Rackeinbau, Seitenverkleidungen aus Holz und Tragekoffer als Zubehör erhältlich.

## <span id="page-10-1"></span><span id="page-10-0"></span>**Was kann man mit dem Programmable Mixer 01 machen?**

In diesem Kapitel wollen wir uns die herausragenden Funktionen des Programmable Mixer 01 kurz ansehen.

#### **Szenenspeicher**

Bis jetzt griff man zum "Speichern" einer Abmischung in der Regel zu Papier und Bleistift sowie zu Klebeband. Dank der Programmable Mixer 01-Schnappschüsse gehören dergleichen Praktiken nun ins Museum. Mit dem Programmable Mixer 01 können Sie nämlich alle Mischeinstellungen auf Tastendruck wieder aufrufen – es sei denn bei Ihnen läuft nichts mehr ohne MIDI-Programmwechsel. Endlich kann man wirklich alles speichern und aufrufen. Wenn Sie also an verschiedenen Projekten gleichzeitig arbeiten, können Sie sie speichern und wieder aufrufen – ohne erst eine Stunde oder mehr zu verlieren. Die Szenenspeicher eignen sich außerdem für Mischaufgaben, die mehrmals wiederholt werden, also im Live-Einsatz. Mit [RECALL] können Sie jeden Abend dieselben Einstellungen laden und noch in aller Ruhe eine Zigarette rauchen, während der Gitarrist sein Instrument stimmt. Das Programmable Mixer 01 bietet 50 Szenenspeicher,

#### **MIDI-Steuerung**

Außer der hervorragenden Klangqualität bieten Digital-Mischpulte den Vorteil, daß sie vielseitig steuerbar sind. Beim Programmable Mixer 01 ist es selbst so, daß seine wahre Überlegenheit sich erst im MIDI-Verbund zeigt. Hierfür müssen Sie das Programmable Mixer 01 mit einem MIDI-Sequenzer verbinden – und schon laufen Ihre Abmischungen auf Wunsch vollautomatisch. Also bleibt noch Zeit, sich das Ergebnis anzuhören und hier und da kleine Korrekturen vorzunehmen. Mit MIDI-Programmwechseln können Sie Mischszenen aufrufen, so daß Sie das Pult jederzeit anders konfigurieren können. Nahezu alle Parameter des Programmable Mixer 01 können mit MIDI-Steuerbefehlen eingestellt werden, und zwar in Echtzeit, so daß die Mischautomation *dynamisch* ist.

### **Großes Display**

Das Wichtigste aber beim Arbeiten mit Ihrem Programmable Mixer 01 ist das große 240 x 64 Punkte Display, das Sie jeweils über den Status usw. der Parameter auf dem Laufenden hält. Es zeigt die Einstellungen nicht nur als Parameterwerte, sondern auch grafisch an. Auch die Regler und Fader werden grafisch wiedergegeben, weil man sich eine Position leichter einprägt als einen Wert. Außerdem zeigt das Display Einstellungskurven der Equalizer an – was auf einem Analog-Pult natürlich undenkbar ist. Das LCD bietet darüber hinaus

Meter für fast alle Ein- und Ausgänge – sogar mit Pegelspitzenhaltefunktion (Peak Hold)!

#### **Vorteile der Digital-Technik**

Wahrscheinlich wissen Sie bereits um die Vorteile der Digital-Technik, aber was genau sind die Vorteile für den Toningenieur? Ein Analog-Mischpult dient eigentlich zum Kombinieren von Signalen mehrerer Quellen und unterschiedlicher Impedanzen zu einem Stereo-Signal. Gute Pulte erkennt man daran, daß Sie rauscharm sind und die eingehenden Signale nicht ohne das Zutun des Toningenieurs beeinflussen. Es gibt bestimmt sehr gute Analog-Pulte, aber selbst die besten beeinträchtigen das Signal.

Ein Digital-Pult hingegen verwendet keine Kondensatoren usw. für die Signalverabeitung, sondern addiert und subtrahiert lediglich Zahlenwerte. Die für diese Berechnungen verwendeten DSP-Chips (Digital Signal Processors) arbeiten darüber hinaus so genau, daß es kaum je zu Rechenfehlern kommt. Wenn ein Signal also erst einmal durch den A/D-Wandler gelangt ist, kann es nicht mehr zu Signalbeeinträchtigungen kommen. Rauschen und mangelnde Kanaltrennung sind also völlig ausgeschlossen. Mithin klingt ein digital abgemischtes Stück viel transparenter.

Erfreulich am Programmable Mixer 01 ist außerdem, daß Sie die Digital-Ebene auch für die Aufnahme des Masters nicht mehr zu verlassen brauchen. Das Programmable Mixer 01 bietet nämlich einen S/PDIF-Ausgang, den Sie direkt mit einem DAT- oder DCC-Recorder verbinden können.

#### **Klangqualität des Programmable Mixer 01**

Das Programmable Mixer 01 ist mit 20Bit A/D-Wandlern ausgestattet, die darüber hinaus mit 64fachem Oversampling arbeiten. Der Dynamikbereich beträgt nicht weniger als 105dB (typisch). Das bedeutet, daß die Dynamik, die ein Musiker in sein Spiel legt, auch wirklich akkurat wiedergegeben werden kann. Das Programmable Mixer 01 verwendet eine Sampling Frequenz von 48kHz – wie alle professionellen Geräte. Mithin verfügen Sie über ein Frequenzspektrum von 20Hz~20kHz +1, -3dB. Die D/A-Wandlung wird im 20Bit-Format mit 8fachem Oversampling vollzogen, während die Wandlung der Monitor-Ausgänge mit 18 Bit und 8fachem Oversampling durchgeführt wird. Die Oversampling- und Bitstream-Technik verbessern die interne Sampling Datenverarbeitung noch, so daß die Störsignale, die sehr steile Tiefpaßfilter, die während der D/A-Wandlung zum Filtern bestimmter Frequenzen verwendet werden, generieren, kaum noch vorkommen. Mithin kann man mit Recht sagen, daß die Integrität des Audio-Signals von den Eingängen bis zu den Ausgängen gewährleistet ist.

#### **Interne Effekte**

Das Programmable Mixer 01 bietet zwei eingebaute Stereo-Effektprozessoren. Diese Effekte liefern nicht nur sehr natürlichen Hall, sondern auch Modulationseffekte (Chorus, Flanger usw.). Die internen Effektprozessoren muß man über die SEND1- und SEND2-Summe ansteuern. Ihr Rückweg liegt an der RTN1- und RTN2-Summe an. Dank der hervorragenden Qualität dieser Effekte brauchen Sie sich also nicht sofort auch noch ein paar brauchbare Zusatzgeräte zuzulegen. Außerdem verläuft die Zuordnung viel schneller, da man kein Steckfeld braucht. Schließlich verlassen die Signale zu keiner Zeit die Digital-Ebene. Die Effekteinstellungen werden in den oben erwähnten Mischszenen gespeichert. Das Programmable Mixer 01 bietet 30 Werkseffektprogramme und 10 Anwenderspeicher, damit Sie auch eigenen Kreationen speichern können. Außerdem sind noch zwei Effekthinwege (SEND3 und SEND4) zur Außenwelt belegt, so daß Sie zwei externe Effekte verwenden können.

#### **Dynamikprozessoren**

Das Programmable Mixer 01 bietet des weiteren drei Dynamikprozessoren, die den Eingangskanälen, den AUX-Hinwegen und der Stereosumme zugeordnet werden können. Die verfügbaren Effekte sind: Kompressor, Begrenzer (Limiter), Gate und Ducking (automatische Pegelreduzierung). Die Vorteile dieser internen Prozessoren sind die gleichen wie die der Effektprozessoren: man braucht kein Steckfeld, die Zuordnung verläuft viel schneller und die zu bearbeitenden Signale bleiben auf der Digital-Ebene. Die Einstellungen der Dynamikprozessoren werden ebenfalls in den Mischszenen gespeichert, können darüber hinaus aber in Echtzeit gesteuert werden. Die Dynamikprozessoren bieten 10 Werksprogramme und 10 Anwenderspeicher.

#### **Equalizer mit Bibliothek**

Die Eingangskanäle, der Stereo-Eingang, RTN1, TN2 und die Stereo-Ausgänge sind alle mit einem dreibandigen Equalizer ausgestattet. Die Equalizer-Parameter brauchen wir Ihnen mit Sicherheit nicht zu erklären: Anhebung/Absenkung, Frequenz und Güte (Q), deren Wert in Oktaven angegeben wird – da freut sich das Musikerherz. Ferner bietet das Programmable Mixer 01 eine Bibliothek mit 30 werksprogrammierten EQ-Programmen für so gut wie alle Einsatzbereiche. Außerdem sind 20 Anwenderspeicher belegt, in denen Sie Ihre eigenen Einstellungen unterbringen können. Die werksseitig programmierten EQ-Einstellungen stellen in der Regel einen guten Ausgangspunkt dar.

#### **Motorisierte Fader (Schieberegler)**

Das Programmable Mixer 01 ist mit motorisierten Schiebereglern ausgerüstet, die selbsttätig die dem jeweiligen Wert entsprechende Position anfahren, sobald Sie eine Mischszene aufrufen. Auch bei der Automation des Programmable Mixer 01 mit einem MIDI-Sequenzer zeigen die Schieberegler jederzeit die Einstellungsposition an. Die Fader können darüber hinaus einer der vier belegten Gruppen zugeordnet werden, so daß mehrere Kanalpegel mit einem einzigen Fader geändert werden können. Wenn zwei nebeneinanderliegende Fader zu einem Stereopaar konfiguriert werden, folgt der eine Fader immer brav dem anderen.

## <span id="page-14-1"></span><span id="page-14-0"></span>**Die Geheimnisse des Programmable Mixer 01**

Lesen Sie sie sich nachstehende Punkte kurz durch, da Ihnen das hier erworbene Wissen beim Arbeiten mit dem Programmable Mixer 01 bestimmt hilft:

- Außer der DIGITAL REC OUT-Buchse sind alle Ein- und Ausgänge analog.
- Mit Ausnahme der Eingänge und der STEREO OUT-Buchsen sind alle Anschlüsse asymmetrisch.
- Auf den PAN-Seiten, fungiert ST OUT als Balance-Regler statt als Panoramapotti.
- Wenn Sie nichts an die ST IN-Klinken anschließen, liegt das Signal der 2TR IN-Buchse am Stereo-Eingangskanal, aber auch an der CUE/2TR IN-Summe an. Mithin können Sie also alle Geräte mit dem Programmable Mixer 01 verbinden und ihr Signal über die 2TR IN-Summe entzerren. Schließen Sie jedoch Klinkenstecker an die ST IN-Buchsen an, dann wird diese Verbindung aufgehoben.
- Wenn SEND3 und SEND4 zu einem Stereopaar konfiguriert werden, ist allen Eingagskanälen ein weiterer Pan-Regler und dem Stereo-Eingang ein Balance-Regler zugeordnet. Diese Bedienelemente befinden sich auf der SEND3-4-Seite. Außerdem bietet die PAN LCD-Funktion dann einen SED3-4-Balance-Regler. Wenn Sie SEND3 und SEND4 als Stereopaar verwenden möchten, müssen Sie das auf der MASTER CONFIGURATION-Seite einstellen (Utility-Menü).
- Wenn beim Drücken des [UTILITY]- oder [MIDI]-Tasters statt des erwarteten Menüs eine andere Display-Seite abgebildet wird, müssen Sie den betreffenden Taster noch einmal drücken.
- Wenn Sie die GROUP LCD-Funktion aufrufen, können Sie die Post-Fader Abmischung der betreffenden Kanäle der CUE-Summe zuordnen (sofern Sie die MIX- oder LAST CUE-Betriebsart aufgerufen haben; im ST FIX-Betrieb geht das nämlich nicht).
- CH bedeutet jeweils "Eingangskanal".
- ST IN ist der Stereo-Eingangskanal.
- ST OUT die Stereosumme, die an den Ausgängen anliegt.
- SEND1, SEND2, SEND3 und SEND4 sind vier Effekthinwege.
- RTN1 und RTN2 sind die beiden Effektrückwege.
- Effect1 und Effect2 sind die internen Effektprozessoren.
- COMP1, COMP2 und COMP3 sind die Dynamikprozessoren. In den Bedienungsanleitungen des Programmable Mixer 01 nennen wir sie Dynamikprozessoren, weil sie die Dynamik der angelegten Signale ändern.

# <span id="page-16-0"></span>**2**

## **Und los geht's**

Hier finden Sie:

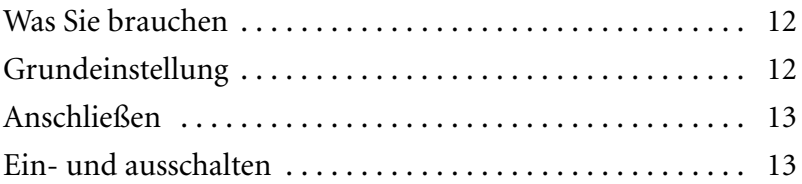

## <span id="page-17-2"></span><span id="page-17-0"></span>**Was Sie brauchen**

Um mit dem Programmable Mixer 01 den Hinweisen in der *Kurzanleitung* folgen zu können, brauchen Sie mindestens folgende Dinge.

- Programmable Mixer 01
- Eine Signalquelle: CD-Spieler, Drummaschine, Synthesizer mit Demostücken usw.
- Einen Verstärker und Lautsprecher oder einen Kopfhörer
- Audiokabel

## <span id="page-17-1"></span>**Grundeinstellung**

Bitte entnehmen Sie alle notwendigen Anschlüsse nachstehender Zeichnung.

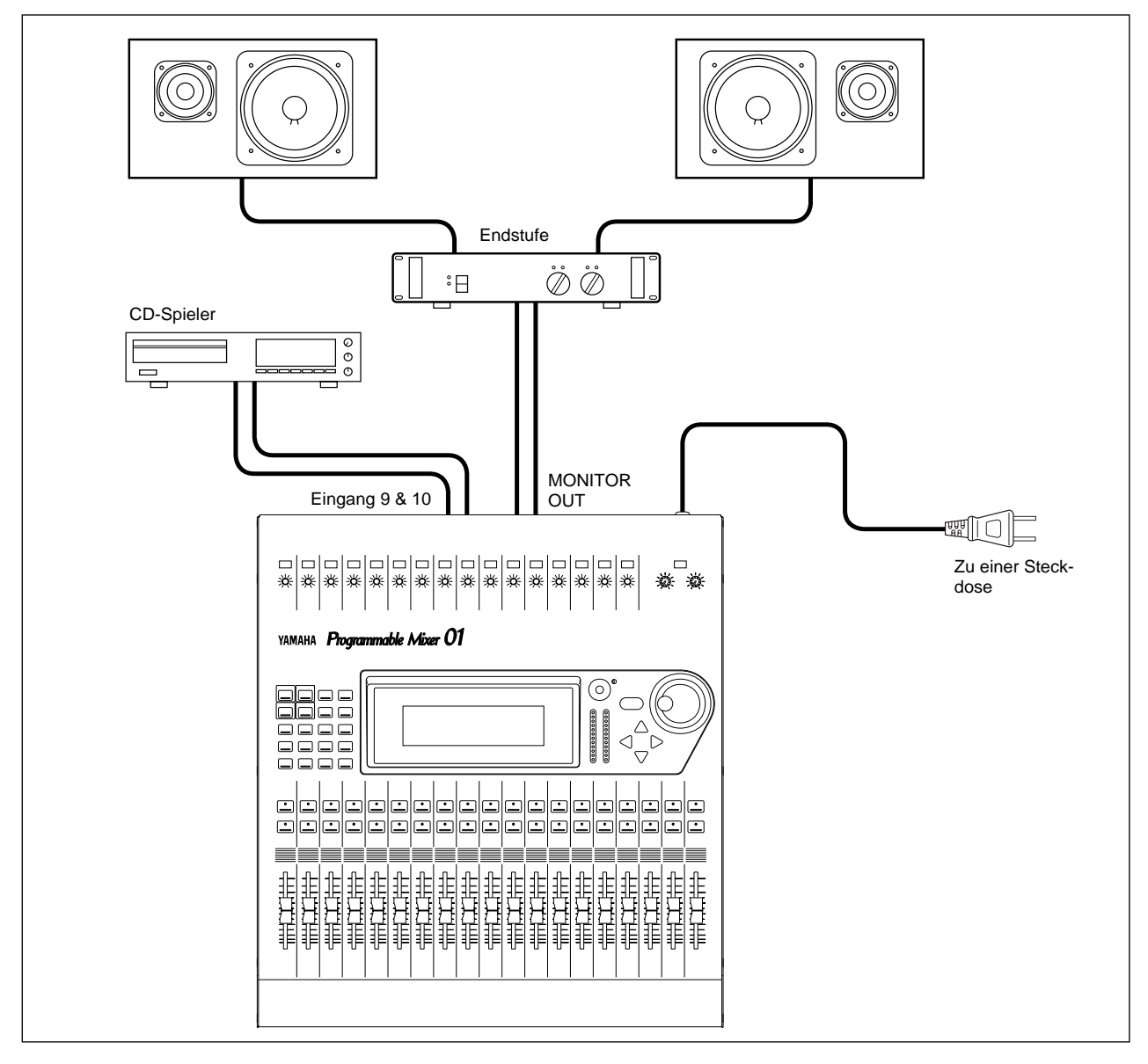

## <span id="page-18-1"></span><span id="page-18-0"></span>**Anschließen**

*Warnung: Schalten Sie alle Geräte vor dem Anschließen aus.*

#### **1. Verbinden Sie die Signalquelle mit Kanal 9.**

Wahrscheinlich erscheint Ihnen Kanal 1 logischer. Da der aber mit einer symmetrischen XLR-Buchse ausgestattet ist und Sie wahrscheinlich nicht die ganze Zeit in ein Mikrofon plärren möchten, sollten Sie die Signalquelle an Kanal 9 anschließen. Wenn Sie eine Stereo-Signalquelle verwenden möchten, müssen Sie deren zweiten Ausgang mit Kanal 10 verbinden. Sie brauchen aber nicht unbedingt eine Stereo-Quelle zu verwenden.

#### **2. Verbinden Sie die Buchsen MONITOR OUT mit der Endstufe.**

Den Kopfhörer müssen Sie natürlich an PHONES anschließen.

**3. Verbinden Sie den Netzstecker des Programmable Mixer 01 mit einer geeigneten Netzsteckdose.**

*Warnung: Die erforderliche Netzspannung steht auf dem rückseitigen Typenschild.*

## <span id="page-18-2"></span>**Ein- und ausschalten**

Sehen wir uns nun an, wie man das Programmable Mixer 01 ein- und ausschaltet.

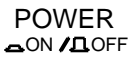

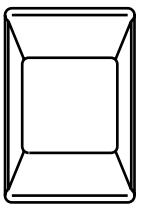

### **Einschalten**

Schalten Sie Ihre Anlage immer in der hier angegebenen Reihenfolge ein: Signalquelle, Programmable Mixer 01, Endstufe.

Drücken Sie den POWER-Schalter auf der Rückseite, um das Programmable Mixer 01 einzuschalten. Nach dem Einschalten erscheint die Programmable Mixer 01 Begrüßungsmeldung, die Fader werden initielisiert und anschließend wird die vor dem Ausschalten angewählte Display-Seite angezeigt .

#### **Ausschalten**

Schalten Sie Ihre Anlage immer in der nachstehend angegebenen Reihenfolge aus: Endstufe, Programmable Mixer 01, Signalquellen.

Drücken Sie den POWER-Schalter auf der Geräterückseite, um das Programmable Mixer 01 wieder auszuschalten.

Alle Mischszenen, Einstellungen und anderen Daten werden beim Ausschalten gespeichert.

## <span id="page-20-0"></span>**3**

## **Einführung**

Hier finden Sie:

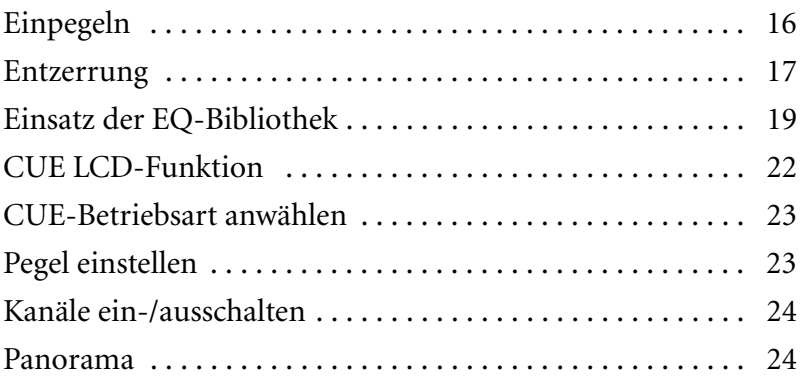

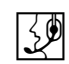

*Achtung: Am besten arbeiten Sie diese Einführung systematisch durch. Selbstverständlich können Sie auch ab und zu eine Pause einlegen. Bitte bedenken Sie, daß Sie die Kapitel dieser Einführung zwar als Seiteneinsteiger durcharbeiten können, daß dann aber nicht unbedingt alles nach Plan verläuft. Außerdem werden hier nicht alle Funktionen des Programmable Mixer 01 erklärt. Die Lektüre der Bedienungsanleitung bleibt Ihnen also nicht erspart.*

## <span id="page-21-2"></span><span id="page-21-1"></span>**Einpegeln**

<span id="page-21-0"></span> $\mathbb{R}^{\mathbb{N}}$ 

Wir gehen hier davon aus, daß Sie das Programmable Mixer 01 bereits eingeschaltet haben und daß die Signalquelle spielt. Also müssen wir nun den optimalen Eingangspegel einstellen.

#### **1. Drücken Sie [METER].**

Hierauf erscheint die METER LCD-Funktion, wo der Signalpegel von Kanal 9 angezeigt wird.

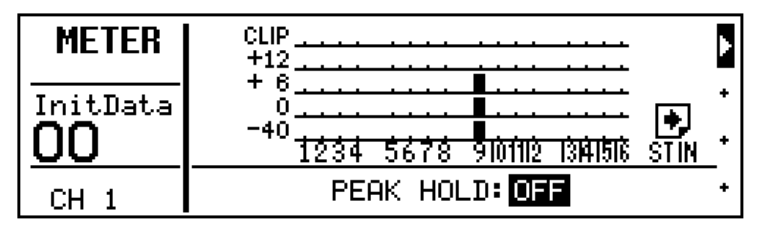

- **2. Drehen Sie den MONITOR OUT LEVEL-Regler etwas weiter auf. Wenn Sie einen Kopfhörer verwenden, müssen Sie statt dessen den PHONES LEVEL-Regler einstellen.**
- **3. Drücken Sie den [SEL]-Taster von Kanal 9.**

Nun hören Sie das Signal von Kanal 9.

- **4. Wenn das Signal verzerrt und der Pegel den CLIP-Punkt erreicht, müssen Sie den PAD-Taster von Kanal 9 drücken, um das Eingangssignal um 20dB abzusenken.**
- **5. Mit dem GAIN-Regler können Sie nun den optimalen Signalpegel einstellen.**

Ambesten stellen Sie immer den höchstmöglichen Eingangspegel ein. Die CLIP-Anzeige darf sogar ab und zu blinken. Wird der CLIP-Pegel jedoch häufiger erreicht, müssen einen etwas kleineren GAIN-Wert einstellen, weil das Signal sonst verzerrt. Stellen Sie aber auch keinen zu niedrigen Eingangspegel ein, weil der Fremdspannungsabstand sonst nicht mehr ideal ist.

**6. Vielleicht hilft Ihnen die Peak Hold-Funktion beim Einstellen des Signalpegels. Um sie einzuschalten, müssen Sie [ENTER] drücken. Die Pegelspitzen werden mit Hilfe eines hohlen Kästchens angezeigt. Um die letzte Anzeige wieder zu löschen, müssen Sie den [ENTER]-Taster zweimal drücken.**

Peak Hold (Pegelspitzenhaltefunktion) ist besonders hilfreich bei der optischen Überwachung vor der Aufnahme und während der Wiedergabe. Dank dieser Funktion können Sie die Abmischung einmal ganz durchspielen, ohne fortwährend die Meter im Auge zu behalten. Erreicht die Peak Hold-Anzeige eines Kanals den CLIP-Punkt, müssen Sie den GAIN-Wert etwas verringern.

Selbstverständlich verwenden Sie hinterher mehr als einen Eingangskanal. Deren Pegel müßten Sie hier dann auch einstellen. Da das hier so problemlos verläuft, sollten Sie sich genügend Zeit nehmen, für alle Eingangskanäle den optimalen Eingangspegel einzustellen. Wenn <span id="page-22-0"></span>Sie das nämlich erst während der Abmischung tun, kann es vorkommen, daß Sie auch die Fader-Einstellungen, Effekthinwegpegel usw. ändern müssen.

## <span id="page-22-1"></span>**Entzerrung**

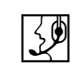

Jetzt wollen wir Kanal 9 mit dem Equalizer leicht entzerren. Das Programmable Mixer 01 bietet einen dreibandigen Equalizer mit einstellbarer Anhebung/Absenkung, Frequenz und Güte (Q)

#### **Frequenzen anheben/absenken**

#### **1. Drücken Sie [EQ LOW].**

Hierauf erscheint die EQ LCD-Funktion.

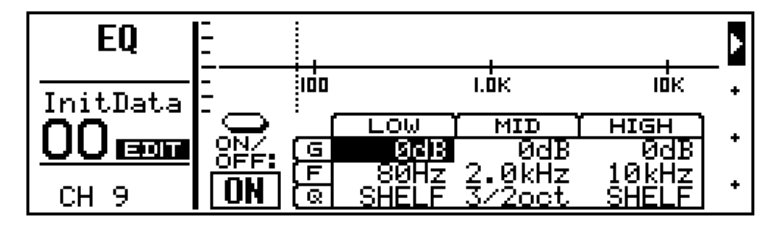

Zuerst wird der Verstärkungsparameter der Tiefen (LOW G) angewählt.

#### **2. Drehen Sie das PARAMETER-Rad im Uhrzeigersinn, um diese Frequenz anzuheben.**

Die Anhebung erfolgt in 1dB-Schritten, wobei sich die EQ-Grafik ebenfalls ändert. Im MEMORY-Feld des Displays erscheint außerdem die Meldung EDIT. Machen Sie sich darüber nicht all zu viele Gedanken. Diese Meldung bedeutet schlicht und ergreifend, daß die Einstellungen nicht mehr denen der Mischszene 00 InitData entsprechen.

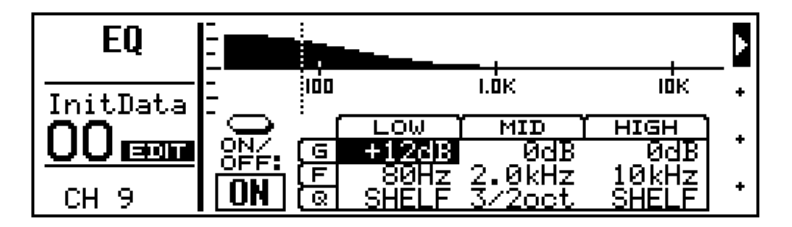

*Achtung: Wenn Sie ein Frequenzband zu stark anheben, kann es zu Verzerrung kommen. Ist das bei Ihnen der Fall, dann müssen Sie den Equalizer-Wert entweder wieder absenken oder den GAIN-Wert verringern. Wenn Sie möchten, können Sie die METER LCD-Funktion aufrufen, Dort wird nämlich der Eingangspegel* vor *den Equalizern angezeigt.*

**3. Drehen Sie das PARAMETER-Rad gegen den Uhrzeigersinn, um die Anhebung der Tiefen rückgängig zu machen (LOW G= 0dB).**

#### **Einstellen der EQ-Frequenz**

**1. Drücken Sie [MID].**

Hiermit wählen Sie den Verstärkungsparameter (G) der Mitten an.

- **2. Stellen Sie dessen Wert auf -10dB.**
- **3. Drücken Sie noch einmal [MID].**

Nun haben Sie den Frequenzparameter der Mitten angewählt.

**4. Wählen Sie kurs die verfügbaren Frequenzen mit dem PARA-METER-Rad. Das Mittenband deckt das gesamte Spektrum, von 32Hz bis 18kHz, ab.**

*Achtung: Die Grafik ist lange nicht so schnell wie die tatsächlichen Änderungen.*

Das Display zeigt nicht nur den Hz-Wert, sondern auch eine senkrechte Strichlinie in der EQ-Grafik an. Diese Linie vertritt die gegenwärtige Frequenzposition.

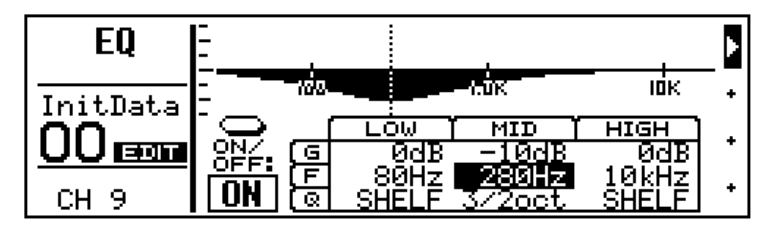

- **5. Stellen Sie MID F wieder auf 2kHz.**
- **6. Drücken Sie zweimal [MIDI] und stellen Sie danach MIDI G wieder auf 0dB.**

#### **Einstellen der Güte (Q)**

Der Equalizer der Mitten weist eine Glockencharakteristik auf. Anfangs haben die Höhen und Tiefen eine Kuhschwanzcharakteristik, aber auch dort können Sie eine Glocke wählen.

- **1. Drücken Sie [EQ LOW], um LOW G anzuwählen.**
- **2. Wählen Sie –10dB.**
- **3. Drücken Sie zweimal [EQ LOW], um LOW Q anzufahren.**
- **4. Drehen Sie das PARAMETER-Rad einen Schritt nach links.**

Das Frequenzband der Tiefen bekommt nun ebenfalls eine Glockencharakteristik mit einer Güte von 3oct (Oktaven). Die Q-Werte des Programmable Mixer 01 beziehen sich immer auf Oktaven statt auf Dezimalwerte, mit denen ein Musiker nicht viel anfangen kann.

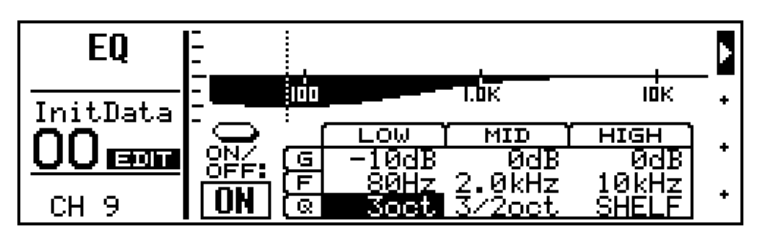

<span id="page-24-0"></span>**5. Je weiter Sie das PARAMETER-Rad nach links drehen, desto größer wird der Q-Wert, und das bedeutet, daß das bearbeitete Frequenzband schmaler wird. Siehe die Equalizer-Grafik.** 

Eine sehr steile Kurve hilft Ihnen beim Filtern unerwünschter Frequenzen Zwar können Sie zur Anwahl der Parameter den [EQ LOW]-, [MID]- und [HIGH]-Taster verwenden, aber wenn Sie lieber mit den Cursortastern arbeiten, dürfen Sie das tun.

**6. Um den Equalizer auszuschalten (zu umgehen), drücken Sie [ENTER]. Wenn Sie diesen Taster noch einmal drücken, schalten Sie den Equalizer wieder ein. Hiermit können Sie also A/B-Vergleiche machen.**

Soweit zu den Equalizern des Programmable Mixer 01. Wie Sie sehen, ist also sehr intuitiv und flexibel. In nachstehender Abbildung sehen Sie relativ übertriebene EQ-Einstellungen, die zwar nicht besonders gut klingen, dafür aber eine schöne EQ-Kurve zeichnen.

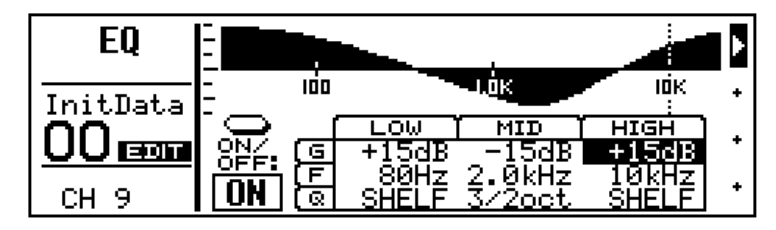

## <span id="page-24-1"></span>**Einsatz der EQ-Bibliothek**

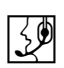

Die EQ-Bibliothek dient zum Speichern besonders gelungener EQ-Werte. Sie bietet 30 Werksprogramme und 20 Anwenderspeicher, in denen Sie Ihre eigenen EQ-Einstellungen unterbringen können. Zunächst wollen wir ein Programm dieser Bibliothek laden und anschließend eine Einstellung abspeichern.

### **Laden eines EQ-Programms**

#### **1. Drücken Sie [LIBRARY].**

Hierauf erscheint die LIBRARY LCD-Funktion (siehe unten).

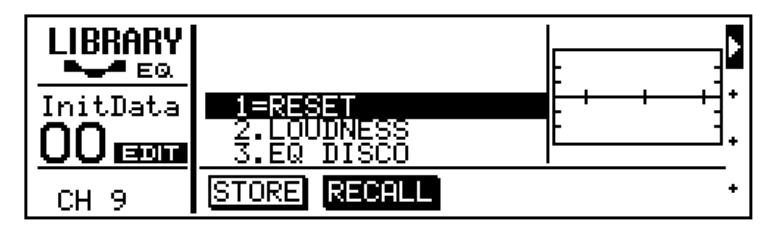

**2. Rufen Sie nun mit dem PARAMETER-Rad Programm 26 (TELE-PHONE VOICE) auf.**

Die Equalizer-Kurve von Programm 26 erscheint rechts neben der Programmübersicht. Die Nummer und der Name dieses Programms blinken im Display.

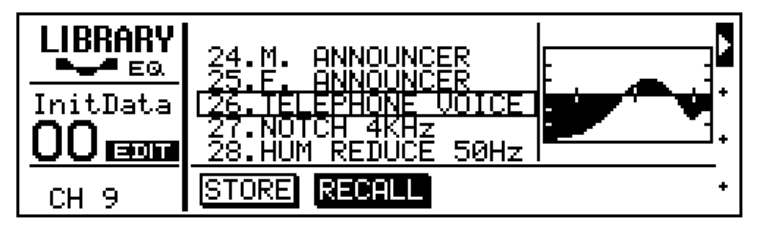

#### **3. Drücken Sie [ENTER], um das Programm aufzurufen.**

Das Programm wird geladen und das bedeutet, daß der Equalizer von Kanal 9 nun die Parameterwerte dieses Programms erhält. Wahrscheinlich klingt das angelegte Signal nun, als ob Ihnen jemand etwas übers Telefon vorspielen möchte. Die Nummer und der Name von Programm 26 blinken nicht mehr, sondern werden umgekehrt (auf dunklem Hintergrund) abgebildet. Außerdem ändert sich der Punkt zwischen der Nummer und dem Namen zu einem Gleichheitszeichen (=). Wenn sich der Klang des angelegten Signals nicht ändert, schauen Sie nach, ob der Equalizer ausgeschaltet ist (EQ LCD-Funktion).

**4. Drücken Sie [EQ LOW], um die EQ LCD-Funktion aufzurufen. Hier sehen Sie nämlich besser, was Sache ist.**

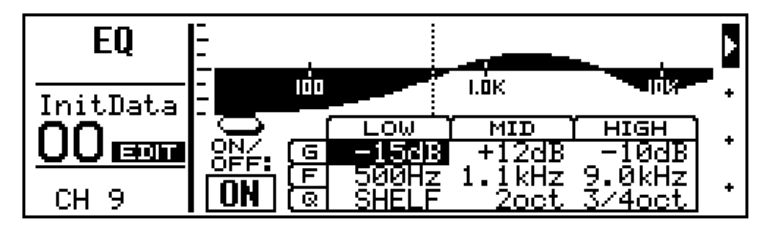

#### **Speichern eines EQ-Programms**

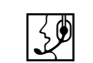

Nun wollen wir die editierten Einstellungen des Equalizers in der Bibliothek speichern – in einem User-EQ-Programm.

- **1. Stellen Sie beliebige EQ-Werte ein.**
- **2. Drücken Sie [LIBRARY], um die LIBRARY LCD-Funktion aufzurufen.**
- **3. Drücken Sie den [**√**] Cursortaster, um STORE anzuwählen.**

Das EQ-Programm 31, das erste User-Programm, wird nun automatisch angewählt.

**4. Drücken Sie [ENTER].**

 $\equiv$ Press "ENTER" to store. $\equiv$ LIBRARY ⇔- ∈⊛ ă. InitData OPQRSTUUWXYZ 00 cm 31. USER LIBRARY 1 CANCEL<sup>1</sup> ÷ CH<sub>9</sub>

Hierauf erscheint die LIBRARY NAME-Seite (siehe unten).

Hier können Sie dem neuen Programm einen Namen geben, damit Sie es später leicht wiederfinden. Die Namen der EQ-Programme können bis zu 15 Zeichen enthalten.

**5. Mit dem PARAMETER-Rad stellen Sie nun jeweils das gewünschte Zeichen ein und mit den [**√**] [**®**] Cursortastern können Sie den Cursor zur gewünschten Zeichenposition führen.**

Zwischen den Groß- und Kleinbuchstaben sowie den Ziffern und Zeichen sind "Zeichen" belegt, mit denen Sie Leerstellen einfügen oder bestimmte Zeichen löschen können.

Hier haben wir den Namen "My EQ Program" eingegeben.

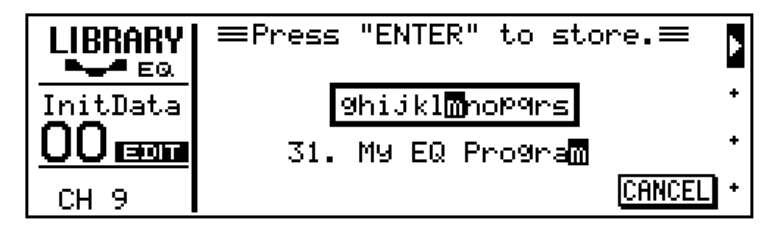

#### **6. Drücken Sie [ENTER], um das Programm zu speichern.**

Nun erscheint zuerst die Meldung << Stored >> und anschließend wieder die LIBRARY LCD-Funktion, wobei auch der Name des neuen EQ-Programms angezeigt wird.

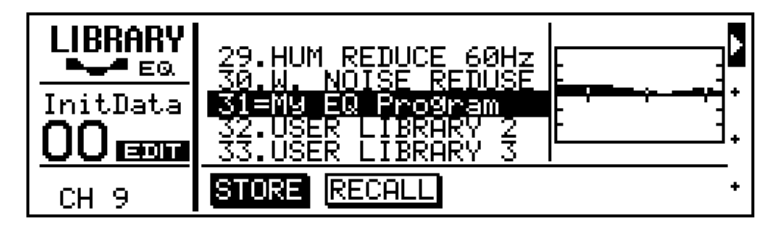

So, Ihr erstes EQ-Programm wäre "im Kasten". Gefällt es Ihnen, dann können Sie mit dem nächsten Kapitel weitermachen. Andernfalls können Sie den Equalizer wieder neutralisieren, indem Sie Preset-Programm 1 (RESET), aufrufen. Bedenken Sie jedoch, daß man die Preset-Programme weder anwählen noch laden kann, solange die STORE-Funktion aktiv ist. Um das Programm also aufzurufen, müssen Sie mit dem [ $\blacktriangleright$ ] Cursortaster RECALL anfahren.

## <span id="page-27-1"></span>**CUE LCD-Funktion**

<span id="page-27-0"></span> $\mathbb{R}^{\mathbb{Z}}$ 

Bis jetzt haben Sie Kanal 9 gehört, weil der MIX CUE-Betrieb aktiviert ist. In dieser Betriebsart hören Sie alle Kanäle, die Sie mit den betreffenden [SEL]-Tastern aktivieren. Wie Sie jedoch gleich sehen, sieht das ganz anders aus, wenn Sie die CUE LCD-Funktion aufrufen.

#### **1. Drücken Sie [CUE].**

Nun hören Sie nichts mehr, die Dioden aller [SEL]-Taster gehen aus und die CUE LCD-Funktion (siehe unten) erscheint.

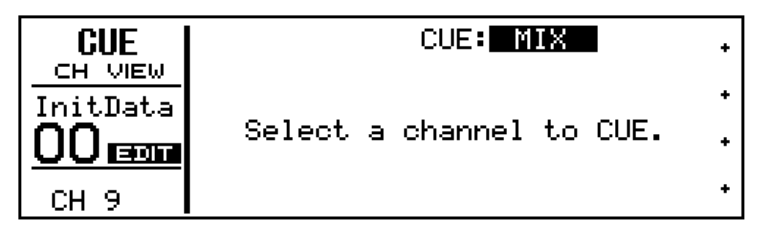

Die Meldung "Select a channel to CUE" besagt, daß das Programmable Mixer 01 darauf wartet, daß Sie den Kanal anwählen, den Sie abhören möchten.

#### **2. Drücken Sie den [SEL]-Taster von Kanal 9.**

Die Diode dieses [SEL]-Tasters leuchtet nun und das Signal von Kanal 9 ist wieder hörbar. Außerdem erscheinen im Display verschiedene Informationen über Kanal 9. Der Signalpegel wird mit Hilfe eines Meters (rechts) angezeigt.

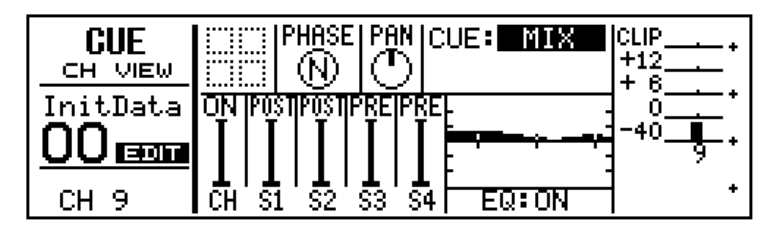

Im MIX CUE-Betrieb können Sie eine Pre-Fader Abmischung der angewählten Kanäle abhören. Mit den [SEL]-Tastern können Sie die Kanäle aktivieren, die Sie hören möchten. Leuchtet die Diode eines [SEL]-Tasters, so müßten Sie sein Signal auch hören. Die CUE LCD-Funktion zeigt jeweils die Parameters des zuletzt zu- oder abgeschalteten Kanals an.

Da wir hier nur Kanal 9 verwenden, hat es wenig Sinn, die [SEL]-Taster anderer Kanalzüge zu drücken (es sei denn Sie finden die leuchtenden Dioden schön). Deshalb könnten Sie jetzt eine weitere Signalquelle anschließen, um zu erfahren, was es mit dem CUE MIX-Betrieb auf sich hat.

Es gibt noch zwei andere CUE-Betriebsart, die LAST CUE und ST FIX heißen. Im nächsten Teil beschränken wir uns auf ST FIX. Alles weitere hierzu lesen Sie bitte in der *Bedienungsanleitung* nach.

## <span id="page-28-2"></span>**CUE-Betriebsart anwählen**

<span id="page-28-0"></span>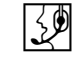

Von nun an brauchen wir nur noch den ST FIX-Betrieb. In dieser Betriebsart führen die MONITOR OUT- und PHONES-Summe dasselbe Signal wie die Stereosumme (STEREO OUTPUT).

**1. Wählen Sie mit dem PARAMETER-Rad ST FIX.**

ST FIX blinkt nun.

#### **2. Drücken Sie [ENTER], um diese Einstellung zu bestätigen.**

Jetzt hören Sie nichts mehr und im Display erscheint ST FIX auf dunklem Hintergrund. Alle Kanäle, die im vorigen CUE-Betrieb aktiv waren, werden nun freigegeben. In nachstehender Abbildung sehen Sie die CUE LCD-Funktion, deren CUE-Parameter auf FIX gestellt ist. Außerdem ist Kanal 9 angewählt.

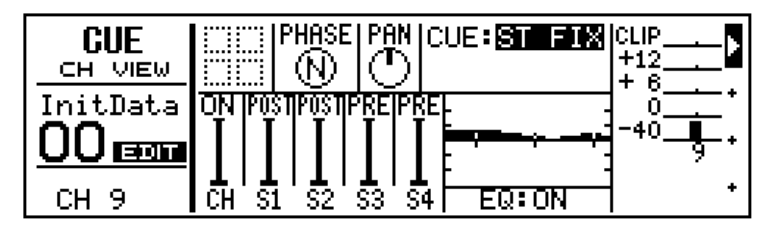

## <span id="page-28-1"></span>**Pegel einstellen**

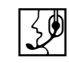

UmKanal 9 wieder zu hören, müssen Sie sein Signal zur Stereosumme schicken (also auch zu den Stereo-Ausgängen).

#### **1. Fahren Sie den Fader von Kanal 9 zur 0dB-Marke.**

Das ist ein guter Ausgangspunkt für alle weiteren Einstellungen. Außerdem ist dies der Idealwert für einen optimalen Fremdspannungsabstand, wobei Sie aber nach oben hin noch ausreichend Spielraum haben, wenn nötig.

#### **2. Fahren Sie den ST OUT-Fader ebenfalls zur 0dB-Marke.**

Nun hören Sie Ihre Signalquelle. Außerdem zeigen die OUT-PUT-Meter den Pegel der Stereosumme an. Jetzt liegt das Signal der Stereosumme sowohl an den STEREO OUT- als auch an den REC OUT-Buchsen an.

Die Peak Hold-Funktion, die Sie auf der METER-Seite einstellen können, kann auch den Stereo Out-Metern zugeordnet werden.

## <span id="page-29-2"></span>**Kanäle ein-/ausschalten**

<span id="page-29-0"></span>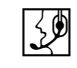

Mit den [ON]-Tastern der Kanalzüge können Sie den betreffenden Kanal entweder ein- oder ausschalten. Auf anderen Pulten heißt diese Funktion *Mute*.

#### **1. Drücken Sie den [ON]-Taster von Kanal 9.**

Nun ist das Signal von Kanal unhörbar. Außerdem erlischt die Diode seines [ON]-Tasters.

#### **2. Drücken Sie den [ON]-Taster noch einmal, um den Kanal wieder einzuschalten.**

Der Signalpegel erschien selbst im Display, als der Kanal ausgeschaltet war. Das rührt daher, daß das Metersignal vor dem [ON]-Taster abgegriffen wird. Wenn Sie den LAST CUE-Betrieb gewählt hätten, während Kanal 9 ausgeschaltet war, läge das Signal von Kanal 9 nun noch an der MONITOR OUT- und der PHONES-Summe an. LAST CUE erlaubt Ihnen also, einen Kanal einzustellen, bevor Sie ihn zur Stereosumme jagen.

**3. Behalten Sie den ST FIX-Betrieb bei und schalten Sie Kanal 9 ein.**

#### <span id="page-29-1"></span>**Panorama**

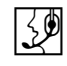

Nun wollen wir Kanal 9 eine andere Stereoposition zuordnen.

**1. Drücken Sie [PAN**∅**].**

Hierauf erscheint die PAN LCD-Funktion (siehe unten).

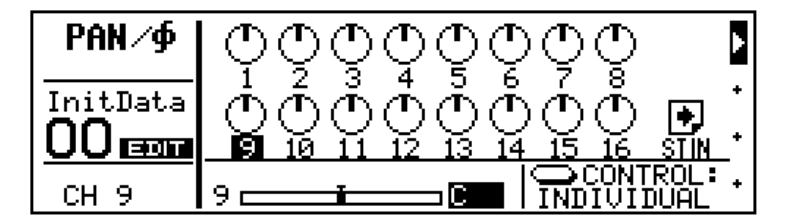

Die Zahl unter dem 9. Pan-Regler erscheint nun auf dunklem Hintergrund. Momentan befindet sich Kanal 9 noch in der Mitte.

#### **2. Drehen Sie das PARAMETER-Rad nach links, um das Signal weiter nach links zu bewegen bzw. nach rechts, wenn sich das Signal eher rechts befinden soll.**

Das Programmable Mixer 01 bietet 33 Stereopositionen (darunter die Mittenposition). Wenn Sie eine andere Stereoposition einstellen "dreht" sich auch der Pan-Regler im Display. Außerdem wird die Stereoposition mit einem Balken unter den Pan-Reglern angezeigt. Der

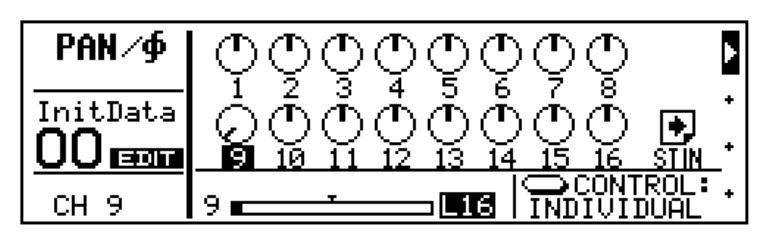

Wert rechts neben dem Balken bezieht sich auf den exakten Pan-Wert. Wie Sie sehen, befindet sich Kanal 9 hart links.

**3. Stellen Sie den Pan-Regler dieses Kanals wieder auf Mitte, bevor Sie mit dem nächsten Kapitel, ["Mischen für Fortge](#page-32-1)[schrittene" on page 27,](#page-32-1) weitermachen.**

# <span id="page-32-0"></span>**4**

## <span id="page-32-1"></span>**Mischen für Fortgeschrittene**

Hier finden Sie:

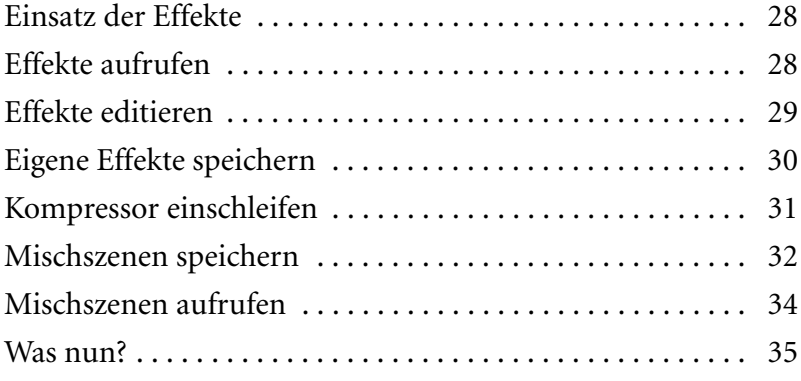

<span id="page-33-0"></span> $\mathbb{Z}^{\!\!\left( 0\right) }$ 

### <span id="page-33-1"></span>**Einsatz der Effekte**

Das Programmable Mixer 01 enthält zwei interne Stereo-Effektprozessoren: Effect1 und Effect2. Diese Prozessoren bieten 30 Werksprogramme und 10 Anwenderspeicher, in denen Sie Ihre eigenen Einstellungen ablegen können. Hier wollen wir Kanal 9 mit Effekt versehen.

#### **1. Drücken Sie [SEND1].**

Hierauf erscheint die SEND1 LCD-Funktion (siehe unten) und der Kanal-Fader sinkt automatisch auf den Mindestwert.

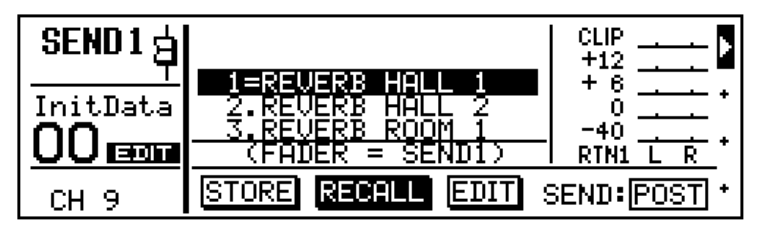

Obwohl sich der Fader auf dem Mindestwert befindet, hören Sie das Signal von Kanal 9 noch, weil der Fader nämlich hier nicht mehr den Kanalpegel, sondern den Pegel zum Effekthinweg SEND1 steuert. Die Fader des Programmable Mixer 01 haben mehrere Funktionen. Der blinkende Fader im FUNCTION-Feld des Displays bedeutet, daß die Fader hier zum Einstellen des Effekthinwegpegels SEND1 dienen. Wenn Sie einen beliebigen Taster außer [SEND1], [SEND2], [SEND3]oder [SEND4] drücken, haben die Fader wieder ihre gewohnte Funktion (d.h. die Pegelregelung der Kanalzüge für die Stereosumme).

#### **2. Fahren Sie den Fader von Kanal 9 zur 0dB-Marke.**

Da es keinen Summenregler für die SEND1-Summe gibt, wird das Hinwegsignal der Kanäle direkt an Effect1 angelegt. Das Effektsignal dieses Prozessors wird über RTN1 in die Stereosumme eingespeist, wobei der Pegel dieses Stereo-Signals rechts im Display angezeigt wird.

#### **3. Stellen Sie den RTN/SEND-Fader auf 0dB.**

Nun "hallt" es, daß es eine Freude ist, weil nämlich Effektprogramm 1 (REVERB HALL 1), von Effect1 über RTN1 in die Stereosumme eingespeist wird.

Das Signal von Kanal 9 wird also verhallt. Sehen wir uns jetzt die Programme an.

## <span id="page-33-2"></span>**Effekte aufrufen**

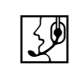

Das 1. Effektprogramm (REVERB HALL) kennen Sie bereits. Deswegen wollen wir gleich die anderen Effekte anwählen.

#### **1. Wählen Sie mit dem PARAMETER-Rad einen Effekt.**

Der Name und die Nummer diese Programms blinken nun.

#### <span id="page-34-0"></span>**2. Drücken Sie [ENTER], um das angewählte Effektprogramm aufzurufen.**

Dieser Effekt wird geladen und sein Name sowie seine Nummer erscheinen auf dunklem Hintergrund. Wiederholen Sie den 1. und 2. Schritt, wenn Sie sich noch weitere Effekte anhören möchten.

## <span id="page-34-1"></span>**Effekte editieren**

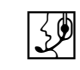

Alle Effektprogramme können editiert und in einem User-Speicher abgelegt werden. Hier zeigen wir Ihnen lediglich, wie man einen Effekt editiert. Dabei bleibt es völlig Ihnen überlassen, welche Werte Sie einstellen.

**1. Wählen Sie ein Effektprogramm an und laden Sie ihn (siehe [page 28\)](#page-33-2).**

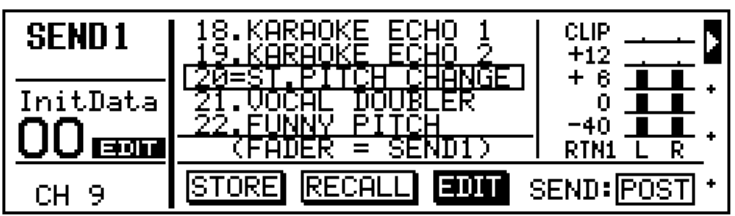

**2. Drücken Sie den [**®**] Cursortaster, um EDIT anzuwählen.**

#### **3. Drücken Sie [ENTER].**

Nun erscheint eine Effekt-Display-Seite, die zum Beispiel so aussehen könnte.

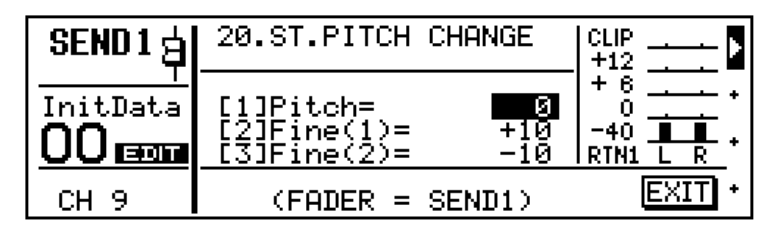

- **4. Mit den [**π**] [**†**] Cursortastern können Sie den gewünschten Effektparameter anfahren und mit dem PARAMETER-Rad einen Wert einstellen.**
- **5. Wenn Sie alles editiert haben, drücken Sie [ENTER].**

Der Cursor springt nun zu EXIT.

**6. Drücken Sie noch einmal [ENTER].**

Nun erscheint die SEND1 LCD-Funktion.

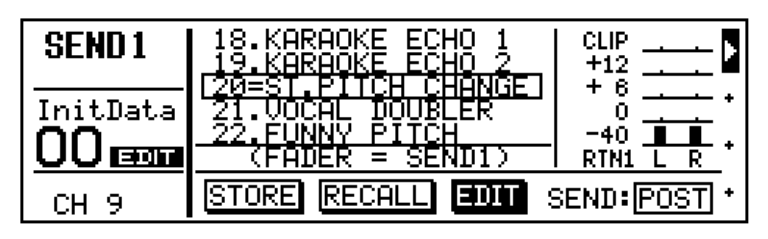

<span id="page-35-0"></span>**7. Siehe ["Eigene Effekte speichern"](#page-35-1), wenn Sie das neue Effektprogramm auch speichern möchten.**

## <span id="page-35-1"></span>**Eigene Effekte speichern**

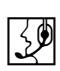

Das Programmable Mixer 01 ist mit 10 Speichern ausgestattet, in denen Sie Ihre eigenen Effektprogramme ablegen können. Hier zeigen wir Ihnen, wie man das macht.

#### **1. Drücken Sie zweimal den [**√**] Cursortaster, um STORE anzuwählen.**

Effektprogramm 31, das erste User-Programm, wird nun automatisch angewählt und sein Name sowie seine Nummer blinken im Display.

#### **2. Drücken Sie [ENTER].**

Hierauf erscheint die EFFECT NAME-Seite (siehe unten).

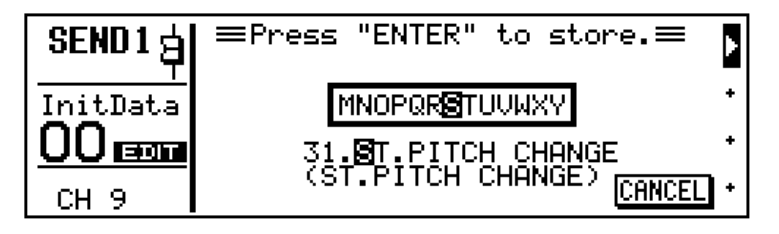

Hier können Sie dem neuen Programm einen Namen geben, damit Sie es später leicht wiederfinden. Die Namen der Effect-Programme können bis zu 15 Zeichen enthalten.

**3. Mit dem PARAMETER-Rad stellen Sie nun jeweils das gewünschte Zeichen ein und mit den [**√**] [**®**] Cursortastern können Sie den Cursor zur gewünschten Zeichenposition führen.**

Zwischen den Groß- und Kleinbuchstaben sowie den Ziffern und Zeichen sind "Zeichen" belegt, mit denen Sie Leerstellen einfügen oder bestimmte Zeichen löschen können.

Hier haben wir den Namen "My First Effect" eingegeben.

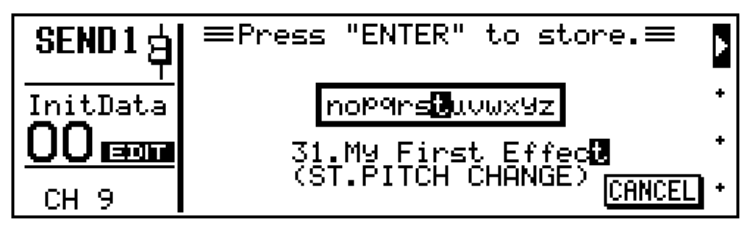

**4. Drücken Sie [ENTER], um das Programm zu speichern.**

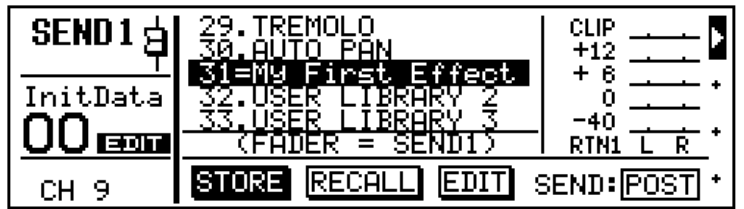

<span id="page-36-0"></span>Nun erscheint kurs die Meldung << Stored >> im Display. Anschließend wird wieder die SEND1 LCD-Funktion angezeigt.

Wenn Ihnen die soeben durchgeführten Einstellungen gefallen, können Sie mit dem nächsten Abschnitt fortfahren. Ist das nicht der Fall, dann können Sie den Hinwegpegel von Kanal 9 sowie den RTN/SEND-Fader wieder auf Null stellen, bevor Sie weitermachen. Sie könnten aber auch einen anderen Effekt aufrufen. So, Ihr erstes Effektprogramm wäre gespeichert. Bedenken Sie jedoch, daß man die Preset-Programme weder anwählen noch laden kann, solange die STORE-Funktion aktiv ist. Um das Programm also aufzurufen, müssen Sie mit [ $\blacktriangleright$ ] RECALL anfahren und mit dem PARAMETER-Rad ein Pereset-Programm anwählen.

#### <span id="page-36-1"></span>**Kompressor einschleifen**  $\mathbb{R}$

Das Programmable Mixer 01 bietet drei Stereo-Dynamikprozessoren mit je vier Optionen: Kompressor, Begrenzer (Limiter), Gate und Ducking. Hier wollen wir der Stereosumme einen Kompressor zuordnen (PATCH), damit das Ausgangssignal etwas knackiger klingt.

#### **1. Drücken Sie [COMP].**

Hierauf erscheint die COMP LCD-Funktion (siehe unten).

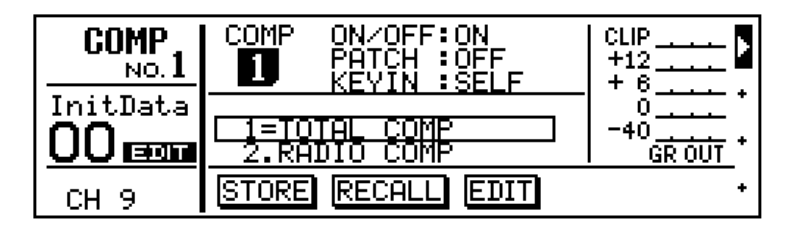

- **2. Nun müssen Sie mit den Cursortastern PATCH wählen.**
- **3. Wählen Sie mit dem PARAMETER-Rad STEREO.**

Die Meldung STEREO blinkt nun im Display.

**4. Drücken Sie [ENTER], um diesen Befehl zu bestätigen.**

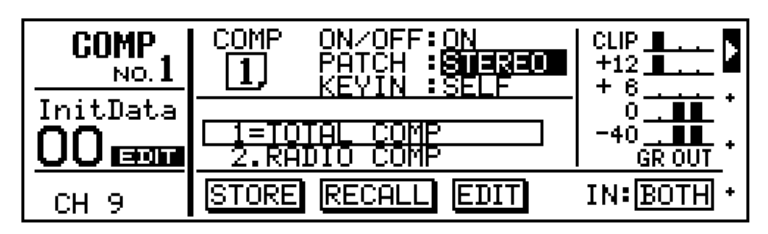

<span id="page-37-0"></span>Hiermit ordnen Sie den 1. Dynamikprozessor der Stereosumme zu, so daß das abgemischte Signal komprimiert wird. Das angewählte Dynamikprogramm, 1 (TOTAL COMP) bietet eine 2:1 Kompression, sobald der Signalpegel 0dB erreicht. Das bedeutet, daß jede 1dB Erhöhung des Eingangssignals lediglich eine Erhöhung um 0,5dB im Ausgangssignal zur Folge hat. Sie können den Ausgangspegel also getrost ein wenig anheben, weil es jetzt nicht mehr so schnell verzerrt. Im Grunde werden nur Signale komprimiert, deren Pegel größer ist als 0db, während der Pegel schwächerer Signale angehoben wird, weil wir ja den Ausgangspegel mit den Fadern erhöht haben (ST OUT-Fader). Mit anderen Worten: Der Dynamikumfang (d.h. der Pegelunterschied zwischen dem leisesten und dem lautesten Signal) ist kleiner geworden.

Das Display zeigt den Ausgangspegel des Kompressors und die Pegelreduzierung (GR) an. Das GR-Meter bewegt sich von oben nach unten.

**5. Wenn Sie gerne A/B-Vergleiche anstellen, müssen Sie ON/OFF anfahren und mit dem PARAMETER-Rad abwechselnd ON und OFF einstellen.**

Gefällt Ihnen das Ausgangssignal, dann können Sie mit dem nächsten Abschnitt weitermachen. Andernfalls fahren Sie PATCH an und stellen Sie Off ein. Drücken Sie anschließend [ENTER], um diesen Befehl zu bestätigen.

## <span id="page-37-1"></span>**Mischszenen speichern**

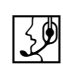

Die Szenenspeicher des Programmable Mixer 01 dienen zur Ablage sowie zum Aufrufen aller Mischeinstellungen, die beim Speichern galten. Das nennt man eine "Szene", die man auf Tasterdruck wieder aufrufen kann. Diese Szenenspeicher sind RAM-Speicher des Programmable Mixer 01,während *Mischszenen*sich auf alle Einstellungen beziehen, die man in einem Szenenspeicher unterbringen kann. Man kann bis zu 50 Szenen speichern.

#### **1. Drücken Sie [STORE].**

Vielleicht erscheint nun eine Meldung, die besagt, daß Sie in Mischszene 00 nichts speichern können. Danach erscheint aber die MEMORY LCD-Funktion (siehe unten).

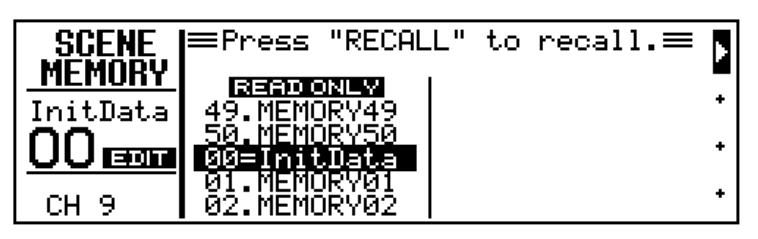

**2. Wählen Sie mit dem PARAMETER-Rad Mischszene 01 an.**

Der Name und die Nummer dieser Szene blinken nun.

#### **3. Drücken Sie [STORE].**

Hierauf erscheint die MEMORY NAME-Seite (siehe unten).

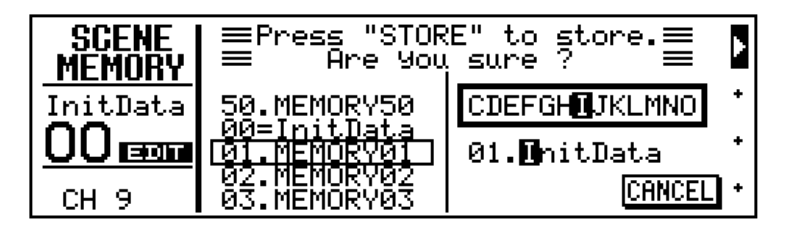

Hier können Sie der Szene einen Namen geben, damit Sie sie später leicht wiederfinden. Die Namen der Mischszenen können bis zu 8 Zeichen enthalten.

**4. Mit dem PARAMETER-Rad stellen Sie nun jeweils das gewünschte Zeichen ein und mit den [**√**] [**®**] Cursortastern können Sie den Cursor zur gewünschten Zeichenposition führen.**

Zwischen den Groß- und Kleinbuchstaben sowie den Ziffern und Zeichen sind "Zeichen" belegt, mit denen Sie Leerstellen einfügen oder bestimmte Zeichen löschen können.

Hier haben wir den Namen "Finale" eingegeben.

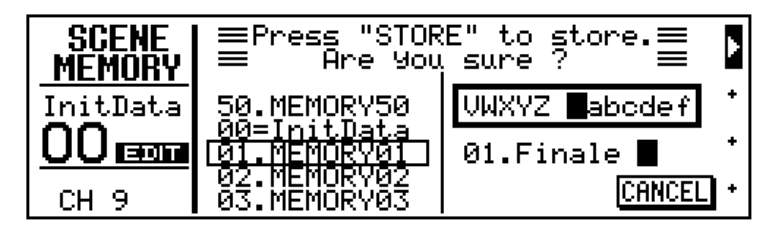

**5. Drücken Sie [ENTER], um die Mischszene zu speichern.**

Nun erscheint die Meldung << Stored >>, wobei EDIT wieder verschwindet und der Name und die Nummer der Mischszene im MEMORY-Feld des Displays angezeigt werden.

### <span id="page-39-1"></span>**Mischszenen aufrufen**

<span id="page-39-0"></span>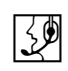

Sehen wir uns jetzt einmal an, wie man Mischszenen lädt. Da wir bis jetzt nur eine Szene gespeichert haben, müssen wir erst einmal Mischszene 00 aufrufen, um alle Mischeinstellungen zu initialisieren. Anschließend können wir die Finale-Szene wieder laden. Im Gegensatz zu den Szenenspeichern 01~50 ist Mischszene 00 ein ROM-Speicher, mit dem man wieder alle Ausgangswerte aufruft. Dort können Sie also nichts speichern.

Wenn Sie gerade die Übung ["Mischszenen speichern"](#page-37-1) auf [page 32](#page-37-1) absolviert haben, ist die MEMORY LCD-Funktion bereits angewählt (siehe unten). Wenn Sie etwas anderes gemacht haben, müssen Sie diese Funktion aufrufen, indem Sie den [RECALL]-Taster drücken. Bitte bedenken Sie, daß Sie die aktiven Einstellungen speichern, sobald Sie auf der MEMORY-Seite den [RECALL]-Taster drücken – Sie werden also nicht vorgewarnt.

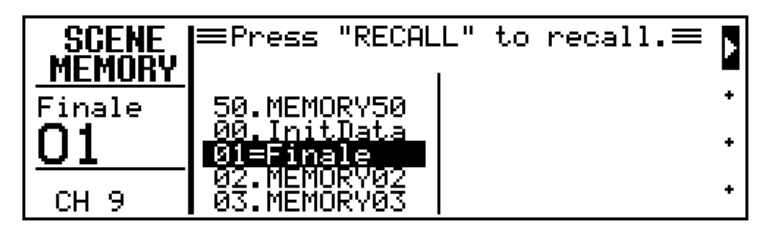

#### **1. Wählen Sie mit dem PARAMETER-Rad die Mischszene 00, "Init-Data" an.**

Im Display erscheint nun die Meldung READ ONLY auf dunklem Hintergrund. Außerdem blinken der Name und die Nummer der Mischszene

#### **2. Drücken Sie [RECALL].**

Die Signalausgabe wird abgebrochen und alle Einstellungen werden initialisiert. Danach zeigt das Display kurz die Meldung <<Recalled>> an. Im MEMORY-Feld erscheinen dann der Name und die Nummer der aufgerufenen Mischszene: "InitData 00".

Jetzt können wir die Mischszene 01 aufrufen.

#### **3. Wählen Sie mit dem PARAMETER-Rad die Mischszene 01 an.**

Der Name und die Nummer dieser Szene blinken.

#### **4. Drücken Sie [RECALL].**

Nun hören Sie das Signal von Kanal 9 wieder, weil Szene 01 geladen ist. Das bedeutet, daß alle Ihre Einstellungen nun wieder gelten. Sie werden sehen, daß die Kanalfader die gespeicherten Positionen anfahren und daß das Display in etwa folgendermaßen aussieht, wobei

Press "RECALL" **SCENE** to recall. $\equiv$ <u>Mēmory</u> Finale 50.MEMORY50 InitDat [] 1 и CH<sub>9</sub> ō3. **MEMORY** 

<span id="page-40-0"></span>"Finale 01" (Name und Nummer) im MEMORY-Feld erscheint, während in der Übersicht der Mischszenen "1=Finale" steht.

Wenn Sie jetzt auch nur einen Parameterwert dieser Mischszene ändern, erscheint die Meldung EDIT im MEMORY-Feld des Displays, um Sie darauf hinzuweisen, daß die Einstellungen des Programmable Mixer 01 nicht mehr mit denen der gespeicherten 01-Szene übereinstimmen.

## <span id="page-40-1"></span>**Was nun?**

Mehr wollten wir Ihnen hier nicht zeigen. Sie wissen nun, wie man die Kanäle einpegelt, den Equalizer einstellt, die EQ-Bibliothek einsetzt, einen CUE-Betrieb aufruft, die Fader-Funktion bestimmt, die [ON]-Taster verwendet und das Panorama einstellt. Wie Sie sehen, ist das Programmable Mixer 01 ein intuitives Pult, das einen kaum vor Probleme stellt. Außerdem wissen Sie bereits, wie man Effekte und Mischszenen lädt, editiert und speichert.

Bis jetzt haben Sie nur mit einem Eingangskanal gearbeitet, was natürlich nicht der Sinn eines Mischpults ist (ein bißchen Mischen sollte man schon). Also raten wir Ihnen, jetzt mehrere Signalquellen anzuschließen und das erworbene Wissen noch einmal auszuprobieren. Wenn Sie noch nicht oft mit einem Mischpult gearbeitet haben, sollten Sie sich ["Allgemeines zum Abmischen" on page 48](#page-53-1) durchlesen.

Die Systembeispiele auf den nächsten Seiten zeigen, wie man das Programmable Mixer 01 im "echten Leben" einsetzen kann für die Saalbeschallung, als Tastenmischpult, im MIDI-Studio und für Mehrspuraufnahmen. Die weiter unten beschriebenen Anlagen entsprechen wahrscheinlich nicht ganz Ihrem Gerätepark, aber das macht ja auch gar nichts.

Obwohl Sie schon ziemlich viel über das Programmable Mixer 01 gelernt haben, beginnt der Spaß jetzt erst. Merken Sie sich, daß es voll MIDIfähig ist, so daß Mischszenen via MIDI aufgerufen werden und nahezu alle Parameter mit Steuerbefehlen eingestellt werden können. Hierfür brauchen Sie allerdings einen MIDI-Sequenzer. [Nähere Ein](#page-58-1)[zelheiten entnehmen Sie bitte dem Abschnitt "Mischszenen und](#page-58-1)  [Automation" auf S. 53](#page-58-1). Nach dem Durcharbeiten der folgenden Beispiele könnten Sie sich die *Bedienungsanleitung* vorknöpfen.

## <span id="page-42-0"></span>**5**

## **Und nun die Praxis**

Hier finden Sie:

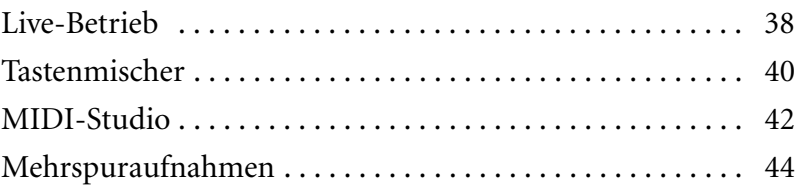

Indiesem Kapitel zeigen wir Ihnen, wie man das Programmable Mixer 01 im täglichen Leben einsetzen kann. Die hier gegebenen Tips sind aber nur die wichtigsten Einsatzmöglichkeiten. Dank der exzellenten Klangqualität und der vollständigen MIDI-Steuerung können Sie das Programmable Mixer 01 nämlich noch in ganz anderen Bereichen einsetzen. Wo immer Qualität gefragt ist, sollten Sie das Programmable Mixer 01 verwenden.

## <span id="page-43-1"></span>**Live-Betrieb**

<span id="page-43-0"></span>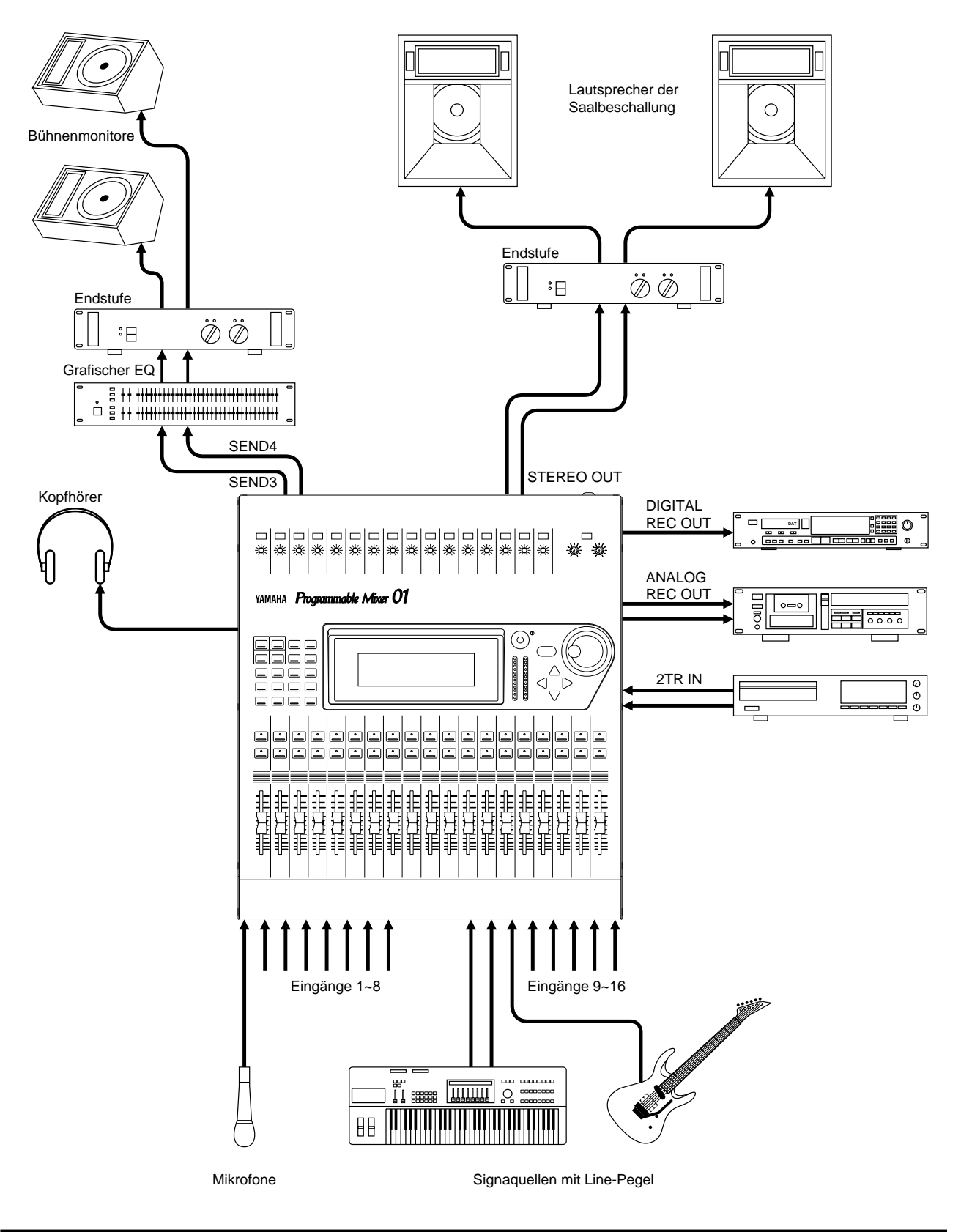

In diesem Beispiel wird das Programmable Mixer 01 für die Saalbeschallung verwendet. An die Eingangkanäle 1~8 können Sie acht symmetrierte Mikrofone anschließen. Wenn nötig, können Sie die 48V-Phantomspeisung einschalten, damit die Kondensatormikrofone auch den notwendigen "Saft" bekommen. Außerdem können Sie acht Line-Signalquellen an die Kanalzüge 9~16 anschließen. Mit Ausnahme der fehlenden

Phantomspeisung und der Anschlüsse (Klinken statt XLR-Buchsen), sind die Kanäle 1~16 miteinander identisch. Wenn Sie also Mikrofone mit symmetrischen TRS- Klinkensteckern oder die erforderlichen Adapterkabel besitzen, könnten Sie auch 16 Mikrofone an das Programmable Mixer 01 anschließen.

SEND3 und SEND4 verwenden wir als Summen für zwei getrennte Abhörsignale, die an einen grafischen Stereo-Equalizer, eine Endstufe und schließlich an die Bühnenmonitore angelegt werden. Die Hauptabmischung liegt an den XLR-Buchsen STEREO OUT an. Dort sollten Sie also die Endstufe des Saalmixes anschließen. Der dreibandige Equalizer der Stereosumme dient zum Vornehmen kleiner raumbedingter Korrekturen. Da die Equalizer des Programmable Mixer 01 sehr steil arbeiten können, lassen sich auch unschöne Brummschleifen und Rauschen aus dem Signal filtern.

Das Konzert wird direkt auf DAT aufgezeichnet (DIGITAL REC OUT-Buchse). Außerdem haben wir ein Cassettendeck an die ANALOG REC OUT-Buchse angeschlossen. An den 2TR IN-Buchsen liegt das Signal eines CD-Spielers an, mit dem Sie den Saal in Fahrt bringen können.

Die internen Effekte des Programmable Mixer 01 liefern hier einen Hall (SEND1) und einen Delay (SEND2). Der Rückweg der beiden Effektprozessoren liegt an RTN1 bzw. RTN2 an. Da die Effekte eingebaut sind, brauchen Sie sich keine Gedanken um die Verbindungen zu machen. Alle Effektzuordnungen werden nämlich in den Mischszenen gespeichert, so daß Sie die Effekte jederzeit jedem beliebigen Kanal zuordnen können.

Hier kommen alle drei Dynamikprozessoren zum Einsatz. Der erste ist der Stereosumme zugeordnet, der zweite SEND3 und der dritte SEND4. Alle drei fungieren als Begrenzer, da es im Live-Betrieb darauf ankommt, daß die Endstufen zu keiner Zeit überlastet werden. Wenn Sie das überflüssig finden, können Sie einen Dynamikprozessoren zum "Gaten" der Snare verwenden oder den Gesang komprimieren, damit er allzeit deutlich hörbar ist.

Die Mischszenen des Programmable Mixer 01 stellen die Ideallösung für oft wiederkehrende Einstellungen dar. Damit spart man viel Zeit beim Soundcheck, weil man kurzerhand die Einstellungen des Vorabends aufrufen kann. Sie brauchen nur [RECALL] zu drücken, um eine Mischszene aufzurufen. Bei häufig wechselnden Besetzungen können Sie für jeden Titel eine andere Mischszene anfertigen und die dann in kürzester Zeit laden (mit Effektzuordnungen, Entzerrung usw.).

Wenn mehrere Kanäle mit einem Tastendruck ausgeschaltet werden sollen, müssen Sie eine Mischszene speichern, in der die betreffenden Kanalzüge nicht aktiv sind.

Die vollparametrische Dreibandentzerrung des Programmable Mixer 01aller Eingangskanäle bietet Ihnen die größtmögliche Freiheit beim Unterdrücken von Rauschen, Brummschleifen usw. Außerdem können Sie Rückkopplung verläßlich ausschalten und sogar am Sound der Signalquellen arbeiten.

Im großen LCD-Display werden der Eingangspegel, die Entzerrung und die Wirkung der Dynamikprozessoren angezeigt. Das es beleuchtet ist, könnten Sie selbst in tiefster Finsternis noch menschenwürdig arbeiten.

Ein Tragekoffer ist als Zubehör erhältlich.

## <span id="page-45-1"></span>**Tastenmischer**

<span id="page-45-0"></span>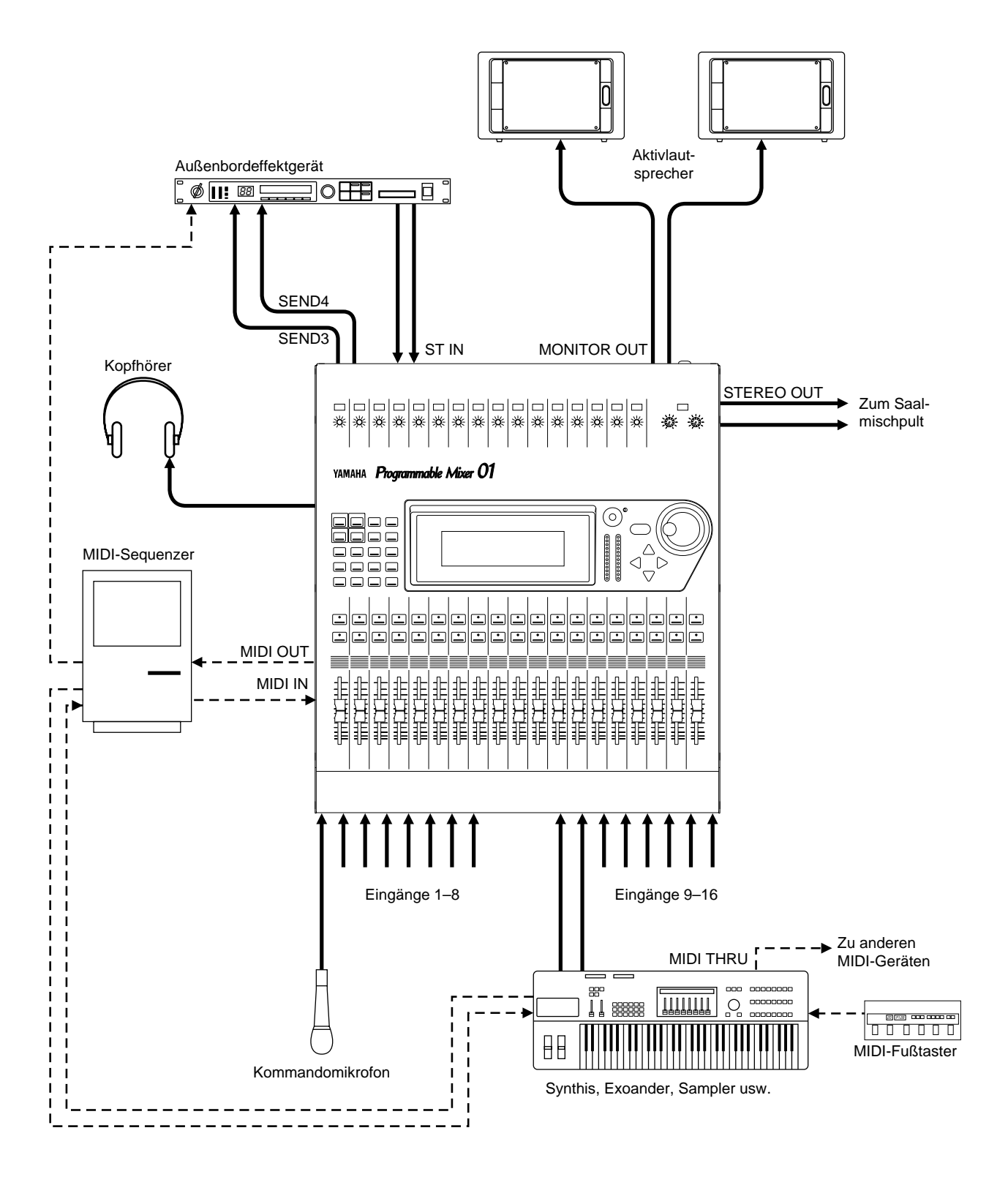

In diesem Beispiel fungiert das Programmable Mixer 01 als Mischpult für die Tasteninstrumente. Line-Signale kann man an die Eingänge 9~16 anschließen. Wir möchten Sie nochmals darauf hinweisen, daß die 16 Eingagskanäle im Grunde miteinander identisch sind (bis auf die Phantomspeisung und die Anschlüsse). Man könnte also auch 16 Line-Signalquellen an das Programmable Mixer 01 anschließen, allerdings braucht man dann wahrscheinlich (aber nicht immer) Klinken→XLR Adapterkabel. Selbstverständlich könnten Sie auch die zum Verstärken der Orgel verwendeten Mikrofone an das Programmable Mixer 01 anschließen.

Nebeneinanderliegende Kanäle können zu Stereopaaren konfiguriert werden, so daß auch Stereo-Signale (von Synthesizern, Expandern, Samplern usw.) problemlos abgemischt werden können.

Mit SEND3 und SEND4 steuern wir hier externe Effekte an, deren Signal über den Stereo-Eingangskanal wieder an das Programmable Mixer 01 angelegt wird. An den MONI-TOR OUT-Buchsen liegt das Signal für den Tastenmann an (der sich ja auch hören muß). Der Tastenmann kann entweder den ST FIX- oder LAST CUE-Betrieb anwählen. Das CUE-Signal liegt auch am Kopfhörerausgang an.Das Signal für das Saalmischpult wird an den STEREO OUT XLR-Buchsen abgezapft.

Die internen Effekte des Programmable Mixer 01 liefern einerseits Hall (RTN1) und andererseits Delay (RTN2). Alle Effekte sind in den Mischszenen gespeichert, die man mit MIDI-Programmwechseln aufrufen kann.

Der Chor wird dezent komprimiert, damit man ihn auch gut hört. Der zweite Dynamikprozessor fungiert als Begrenzer und ist in den Stereo Out-Weg eingeschleift, damit das Saalmischpult zu keiner Zeit verzerrt.

In den Mischszenen könnten Sie die erforderlichen Einstellungen songweise speichern. Bei stattlichen Geräteparks mit mehreren Synthesizern, einem Sampler, einer Drummaschine usw. lohnt es sich außerdem die Effekte jedes Stückes zu programmieren, damit alles voll 'rüberkommt. Außerdem können Sie die nicht benötigten Kanäle jeweils ausschalten und den Pegel der Instrumente jeweils der Funktion (Solo oder Begleitung) entsprechend einstellen.

Der MIDI-Sequenzer sendet Programmwechsel, mit denen einerseits die Mischszenen des Programmable Mixer 01 und andererseits die Klänge der Tasteninstrumente aufgerufen werden. Außerdem ist ein MIDI-Fußtaster vorhanden, damit Sie auch per Fuß einen anderen Synthi-Klang oder eine andere Mischszene aufrufen können.

Mit eine als Sonderzubehör erhältlichen Rahmen können Sie das Programmable Mixer 01 in ein Rack einbauen.

## <span id="page-47-1"></span>**MIDI-Studio**

<span id="page-47-0"></span>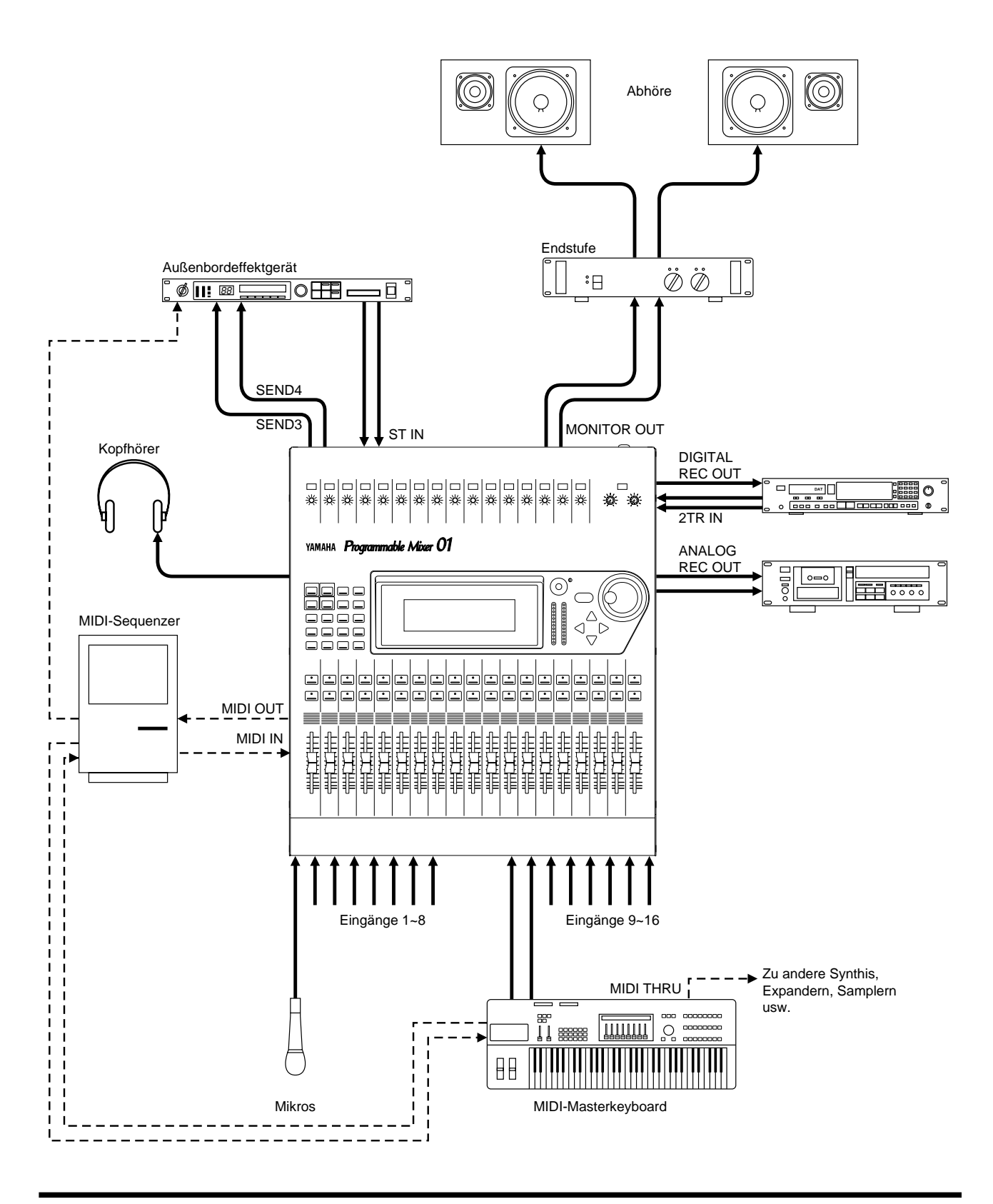

Auch im MIDI-Studio erweist sich das Programmable Mixer 01 von unschätzbarem Wert. An die Eingangkanäle 1~8 können Sie acht symmetrierte Mikrofone anschließen. Wenn nötig, können Sie die 48V-Phantomspeisung einschalten, damit die Kondensatormikrofone auch den notwendigen "Saft" bekommen. Außerdem können Sie acht Line-Signalquellen an die Kanalzüge 9~16 anschließen. Mit Ausnahme der fehlenden

Phantomspeisung und der Anschlüsse (Klinken statt XLR-Buchsen), sind die Kanäle 1~16 miteinander identisch. Wenn Sie also Mikrofone mit symmetrischen TRS- Klinkensteckern oder die erforderlichen Adapterkabel besitzen, könnten Sie auch 16 Mikrofone an das Programmable Mixer 01 anschließen.

Hier dienen SEND3 und SEND4 als Hinwege zu Außenbordeffekten, deren Signal über den Stereo-Eingang wieder in das Programmable Mixer 01 eingespeist wird.

Die Kontrollabhöre wird an die MONITOR OUT-Buchsen angeschlossen. Als CUE-Betrieb haben wir ST FIX gewählt, damit das abgemischte Signal abgehört werden kann. Diese Monitor-Abmischung liegt außerdem an der PHONES-Buchse an.

Die Abmischung wird digital auf DAT aufgezeichnet (DIGITAL REC OUT). Außerdem haben wir ein Cassettendeck an die ANALOG REC OUT-Buchsen angeschlossen, damit Sie sich die Abmischung im Auto oder auf einem "Ghetto Blaster" anhören können, bevor Sie verewigt wird. Die Ausgänge des DAT-Recorders haben wir mit den 2TR IN-Buchsen verbunden, so daß Sie sofort eine Nachbandkontrolle durchführen können.

Die internen Effekte des Programmable Mixer 01 liefern Hall (SEND1) und Chorus (SEND2) und deren Effektrückwege liegen an RTN1 bzw. RTN2 an.

Der Gesang wird bereits während der Aufnahme leicht komprimiert, um all zu große Pegelschwankungen gar nicht erst aufzuzeichnen. Der zweite Kompressor mit einem 2:1-Verhältnis wird an die Stereosumme angelegt, um das abgemischte Signal etwas "knackiger" zu gestalten.

Wenn Sie an mehreren Projekten gleichzeitig arbeiten, können Sie die Einstellungen jedes Titels (oder Teils) in einem Szenenspeicher ablegen, um später keine Zeit zu verlieren. Außerdem erlaubt einem das Speichern der Mischszenen noch weiter zu experimentieren und dann doch zu den gespeicherten Einstellungen zurückzukehren, wenn das Experiment mißglückt. Selbstverständlich kann man auch jede Variante speichern und dann in aller Ruhe die beste Einstellung wählen. Die Mischszenen können sogar als Undo-Speicher verwendet werden, wenn später durchgeführte Änderungen nach hinten losgehen.

Hier zeichnet der MIDI-Sequenzer die Anwahl der Mischszenen auf, die dann während der Wiedergabe automatisch –und an der richtigen Stelle– geladen werden. Wenn Sie eine Mischszene etwas zu früh oder zu spät aufgerufen haben, verschieben Sie den entsprechenden MIDI-Programmwechsel ganz einfach. Auch die Speicher der Außenbordeffekte sowie die Klänge der angeschlossene Synthesizer usw. werden via MIDI aufgerufen.

Mit dem Sequenzer kann man jedoch auch Echtzeit-Einstellungen aufzeichnen (also nicht nur statische Mischszenen). Hierfür muß man dann allerdings MIDI-Steuerbefehle verwenden. Die programmierbaren Funktionen sind: Equalizer, Panorama, Kanal an/aus, Fader und Effektparameter. Diese Einstellungenwerden auch beim tausendsten Mal noch mit derselben Genauigkeit durchgeführt.

Mit der Seitenverkleidung aus Holz wird das Programmable Mixer 01 noch attraktiver im Studio.

<span id="page-49-0"></span>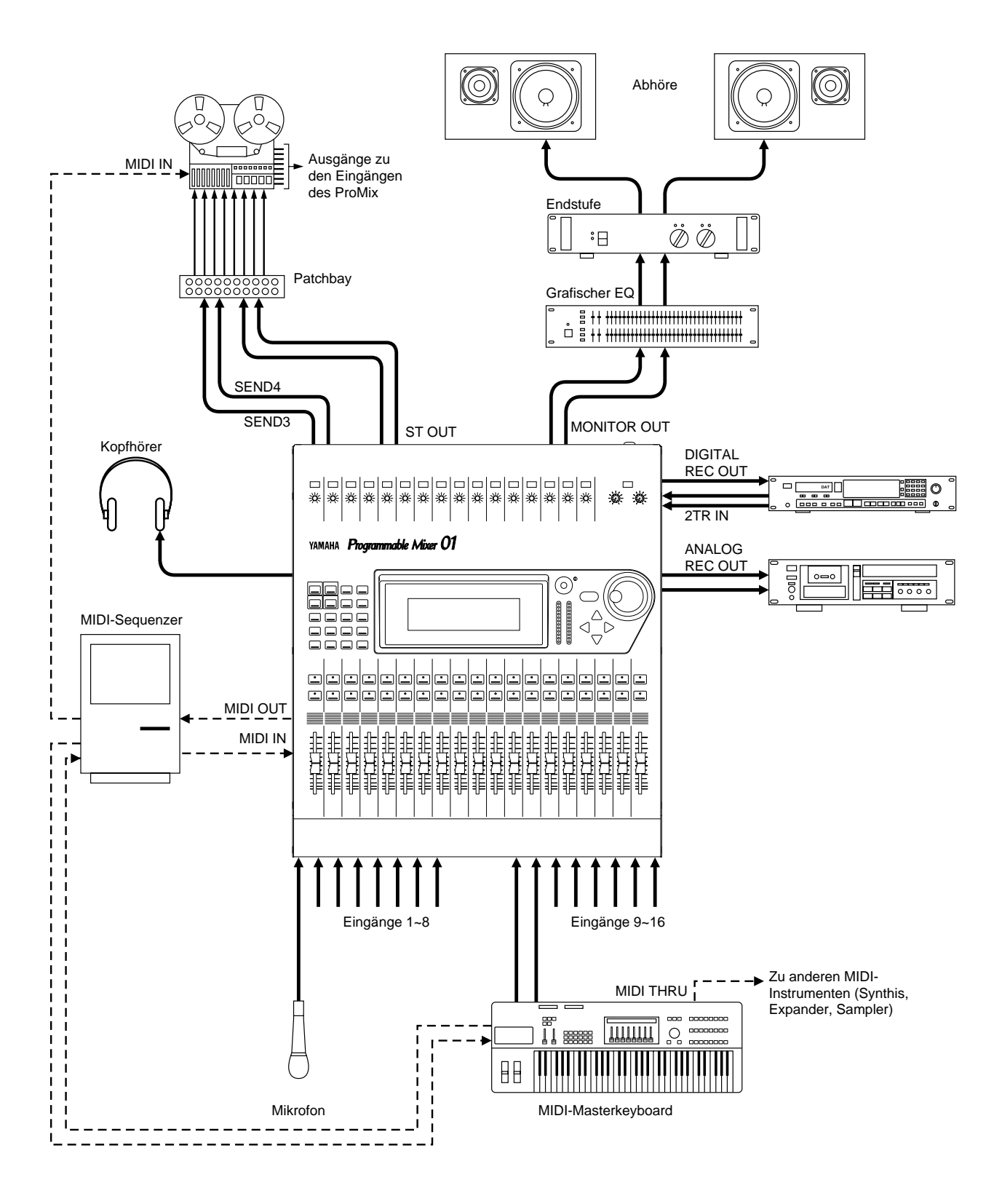

## <span id="page-49-1"></span>**Mehrspuraufnahmen**

Hier wird das Programmable Mixer 01 zum Erstellen von Mehrspuraufnahmen verwendet, was im Grunde das gleiche ist wie der Einsatz in einem MIDI-Studio, nur wird hier eben eine Mehrspurmaschine verwendet. Obwohl das Programmable Mixer 01 eigentlich nicht für diesen Einsatzbereich gedacht ist, kann man mit geschickten Zuordnungen durchaus "multitracken". Die Abbildung enthält eine Analog-Mehrspurmaschine. Statt dessen könnten Sie jedoch einen Hard Disk Recorder verwenden.

ST OUT, SEND3 und SEND4 sind mit einem Steckfeld verbunden, über das Sie die Spuren der Mehrspurmaschine anwählen können. Wenn Sie z.B. auf Spur 1 und 2 aufnehmen möchten, müssen Sie SEND3 und SEND4 diesen Spuren zuordnen. Da die meisten Signale in Mono aufgezeichnet werden, brauchen Sie in der Regel sogar nur eine Verbindung. Wenn Sie ein Stereosignal aufnehmen möchten, müssen Sie SEND3 und SEND4 zu einem Stereopaar konfigurieren. Dann wird diesen beiden Kanälen ein zweiter Pan-Regler zugeordnet, während der Stereo-Kanal mit einem Balance-Regler versehen wird.

Die Ausgänge der Mehrspurmaschine sind mit den Eingängen des Programmable Mixer 01 verbunden. Wenn Sie alle Ausgänge der Mehrspurmaschine sowie die Eingänge des Programmable Mixer 01 mit einem Steckfeld verbinden, verläuft die Zuordnung der benötigten Spuren zu den Eingängen des Programmable Mixer 01 sogar noch flexibler. Darüber hinaus haben Sie dann noch Platz für MIDI-Instrumente.

Die Mehrspurmaschine ist via MIDI mit dem Sequenzer verbunden. Mithin können Sie die Bandmaschine mit MMC-Befehlen (*MIDI Machine Control*) starten, anhalten, zurückund vorspulen. Wenn Ihre Bandmaschine diese Befehle nicht unterstützt, brauchen Sie wahrscheinlich einen Synchroniser, mit man SMPTE-, MTC (*MIDI Timecode*) oder FSK-Signale aufzeichnen und wiedergeben kann. In dem Fall fungiert die Mehrspurmaschine als Master (der Sequenzer muß also mit dem MIDI-Signal des Sychronisers synchronisiert werden).

Im Verbund mit einer Mehrspurmaschine und einem MIDI-Sequenzer können Sie also auch "echte" Studioabmischungen mit akustischen Instrumenten erstellen.

# <span id="page-52-0"></span>**6**

## **Mischen und Mischautomation**

Hier finden Sie:

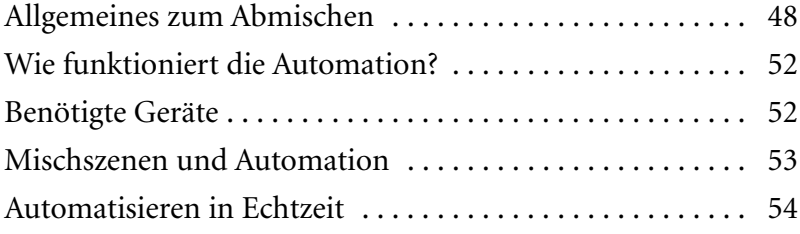

## <span id="page-53-2"></span><span id="page-53-1"></span><span id="page-53-0"></span>**Allgemeines zum Abmischen**

Dies Kapitel ist vor allem für Leser gedacht, die noch nicht viel Erfahrung mit Abmischungen haben. Daher finden Sie hier allgemeine Anweisungen, die Ihnen bestimmt helfen werden, alles aus Ihrem Programmable Mixer 01 herauszuholen.

- **Alles wieder initialisieren** —Das ist auf dem Programmable Mixer 01 ein Kinderspiel, weil man nur die Mischszene 00 aufzurufen braucht. Die PAD-Funktion sowie die GAIN-Regler muß man allerdings von Hand einstellen.
- **Anschlüsse und Signalquellen** —Die Eingangskanäle 1~8 sind mit symmetrischen XLR-Anschlüssen sowie einer 48V-Phantomspeisung ausgestattet, so daß man dort auch Kondensatormikrofone anschließen kann. Die Kanäle 9~16 hingegen bieten symmetrische Klinken (TRS).
- **Stellen Sie die Abhöre richtig ein** —Wenn Sie zum Abhören einen Kopfhörer oder die MONITOR OUT-Anschlüsse verwenden, vergessen Sie nicht den PHONES LEVEL- oder MONITOR OUT LEVEL-Regler einzustellen. Außerdem müssen Sie den richtigen CUE-Betrieb anwählen. Im LAST CUE-Betrieb kann man alle Eingangskanäle einzeln abhören, während der ST FIX-Betrieb zum Abhören der Haupt-Stereosumme dient. Zum Abhören der Haupt-Stereosumme sollten Sie den ST OUT-Fader nach Möglichkeit auf ca. 0dB stellen.
- **Pegeln Sie die Signalquellen richtig ein** —Das ist überaus wichtig, also sollten Sie sich genügend Zeit dafür nehmen. Auch hier hören Sie am besten jeden Kanal einzeln ab, während Sie mit dem PAD-Taster und dem GAIN-Regler des betreffenden Kanalzuges den optimalen Eingangspegel einstellen. Der Pegel der Eingangskanäle erscheint auf der METER-Seite des Displays. [Nähere](#page-21-2)  [Einzelheiten entnehmen Sie bitte dem Abschnitt "Einpegeln" auf](#page-21-2)  [S. 16](#page-21-2) dieser *Kurzanleitung*. Wenn Sie das Signal mit einer CUE-Funktion abhören, müssen Sie den [SEL]-Taster des Kanalzuges drücken, den Sie jeweils einpegeln möchten. Wenn Sie beim Einpegeln die Stereo-Hauptsumme abhören, müssen Sie den Fader des betreffenden Kanals jeweils auf 0dB fahren. Hinterher können Sie natürlich immer noch einen anderen Pegel einstellen.
- **Verwenden Sie nur "saubere" Signalquellen** —Alle Störgeräusche (Rauschen, Brummen usw.) beeinträchtigen die Transparenz der gesamten Abmischung. Wenn das Rauschen usw. nicht bereits an der Quelle ausgeschaltet werden kann, sollten Sie es mit dem Equalizer so gut es geht reduzieren bzw. mit einem Gate unterdrücken. In der EQ-Bibliothek finden Sie mehrere Programme, mit denen Sie allerlei Störgeräusche ausschalten können.
- **Equalizer**  Selbstverständlich können Sie mit dem Equalizer des betreffenden Kanals am Sound der Signalquelle basteln. Wenn Ihnen aber etwas an der Reinheit der Signale liegt, sollten Sie ver-

suchen, das Problem bereits im Vorfeld auszuschalten, indem Sie z.B. die Mikrofone anders aufstellen. Hinterher brauchen Sie den Equalizer garantiert noch, also sollten Sie bei der Aufnahme so wenig wie möglich am Signal ändern.

- **Verwenden Sie Panorama**—Mit dem Pan-Regler können Sie einen Kanal links, rechts oder in der Mitte des Stereobildes anordnen. Das wird oft verwendet, um das Klangbild "offener" zu gestalten. Der Baß und die Stimme befinden sich in der Regel in der Mitte. Eine Rhythmusgitarre könnten Sie aber ganz links und die Sologitarre oder das Klavier weiter rechts anordnen. Wenn Sie ein Schlagzeug mit zwei Summenmikros und einem Frontmikro aufzeichnen, sollten Sie die Summenmikros hart links und hart rechts anordnen, während sich das Front-Signal in der Mitte befindet. Auch den Chor kann man etwas nach links oder rechts verschieben. Da man Baßklänge schwierig orten kann, sollten sie sich immer in der Mitte befinden.
- **Spielen Sie mit dem Pegel** —Wenn alle Signale erst einmal eingepegelt, entzerrt und auseinandergelegt sind, können Sie ihren Pegel mit den Kanal-Fadern einstellen. Am besten machen Sie sich vor der Abmischung Gedanken über das Endergebnis. Das richtet sich selbstverständlich nach der Art der Musik. Stellen Sie alle Kanal-Fader anfangs auf 0dB, weil das den besten Fremdspannungsabstand gewährleistet und Ihnen noch genügend Spielraum für Pegelanhebungen läßt. Wenn eines der Signale kaum hörbar ist, sollten Sie nicht gleich den Pegel des betreffenden Kanals erhöhen, sondern erst einmal versuchen, den Pegel eines anderen Kanals zu reduzieren. Wenn Sie alle Fader allmählich höher schieben, kommt irgendwann der Moment, wo Sie den Pegel nicht mehr weiter erhöhen können. Das Geheimnis einer guten Abmischung liegt in dem Lautstärkeverhältnis der Signale beschlossen. Was man hören muß, sollte sich vorne befinden, während die Begleitung eben nur einen angenehmen Hintergrund für das Solo oder den Gesang liefert.
- **Achten Sie auf den richtigen "Klangmix"**  jetzt, da Sie alle Instrumente hören, kann es sein, daß der Equalizer des einen oder anderen Kanals noch etwas geändert werden muß. So führen Instrumente mit einem sich überlagernden Frequenzspektrum zu einer übertriebenen Präsenz bestimmter Frequenzen in der Abmischung. Mit dem Equalizer kann man das teilweise ausbügeln. Das hat außerdem den Vorteil, daß man die einzelnen Signalquellen auch besser voneinander unterscheiden kann. Alle Equalizer können auf Wunsch mit einer Glockencharakteristik sowie einer sehr schmalen Güte verwendet werden, so daß zu stark vertretene Frequenzen ohne nennenswerte Auswirkungen auf den betreffenden Klang gefiltert werden können. Sowohl die Eingangskanäle als auch die Effektrückwege und die Stereosumme sind mit einem dreibandigen Equalizer ausgestattet. Den Equalizer der Stereosumme können Sie zum Korrigieren der etwas zweifelhaften

Raumakustik verwenden. Achten Sie außerdem auf ein ausgewogenen Klangbild, in dem die Höhen, Mitten und Tiefen mehr oder weniger die gleiche Energie haben. Ist eines dieser Frequenzbänder zu stark vertreten, ermüdet das Ohr sehr schnell. Außerdem sollten Sie den Equalizer vor allem zum Absenken statt zum Anheben verwenden.

- **CUE**—Wenn mehrere Signalquellen gleichzeitig spielen, fällt es einem nicht immer leicht den Störenfried zu finden. Mit der CUE-Funktion können Sie auf Wunsch alle Kanäle einzeln abhören. Wenn Ihnen irgendwo Rauschen oder andere Nebengeräusche auffallen, sollten Sie CUE verwenden, um alle Kanäle der Reihe nach zu kontrollieren. Das geht viel schneller als das Abhören der gesamten Abmischung.
- **An/Aus**—Schalten Sie die nicht verwendeten Kanäle mit dem betreffenden [ON]-Taster aus. Diese Funktion ist außerdem sinnvoll im Live-Betrieb, wenn der Gitarrist eine andere Klampfe umgehängt bekommt oder wenn der Sänger sich eben nach dem Titel des nächsten Stückes erkundigt. Kanäle, an denen stark rauschgestörte Signalquellen anliegen, sollten Sie wann immer es geht ausschalten, da Rauschen oder Brummen in der Regel nicht besonders musikalisch sind. Haben Sie einen Kanal mit seinem [ON]-Taster abgeschaltet, liegt sein Signal immer noch andere CUE-Summe an, so daß Sie die nächsten Einstellungen vor dem Einsatz des betreffenden Instruments vornehmen können.
- **Fader-Gruppen**  Mit den Fader-Gruppen können mehrere Kanalzüge gleichzeitig bedient werden. So können Sie also einen sogenannten *Submix* erstellen, der z.B. das Schlagzeug, den Baß und die Rhythmusgitarre enthält. Das Programmable Mixer 01bietet vier Fader-Gruppen.
- **Verwenden Sie Effekte**  Hier können wir Ihnen keine handfesten Tips geben. Im Studio haben Sie bestimmt genügend Zeit zum Ausprobieren verschiedener Effekte. Im Live-Betrieb hingegen *the show must go on* – Zeit zum Tüfteln bleibt da kaum. In manchen Hallen kann man noch so sehr sein Bestes geben, um der Akustik zumindest einigermaßen Herr zu werden. Effekte machen einem dann in der Regel das Leben noch schwerer. Wie dem auch sei, mit den Effekten des Programmable Mixer 01 verfügen Sie über Hall, Echo und Modulationseffekte, die mehr als nur brauchbar sind.
- **Denken Sie an die Dynamikprozessoren**  Wenn der Sänger sich nicht immer gleich nah am Mikrofon befindet, schwankt die Lautstärke des Gesangs u.U. so stark, daß ganze Phrasen untergehen. Besonders im Live-Betrieb sollten Sie einen Kompressor verwenden, damit der Pegel des Gesangs angehoben werden kann, ohne daß das Verzerrung nach sich zieht. Um eine bessere Trennung der Schlagzeugmikrofone zu erzielen, sollten Sie ein Gate verwenden – besonders für die Snare und die HiHat, die sich in

der Regel ganz nah bei einander befinden. Gates sind im übrigen das Wunderheilmittel für stark rausche Verstärker und Gitarreneffekte. Wenn die Saalendstufe nicht übersteuert werden darf, schleifen Sie am beste einen Limiter in das Signal der Stereosumme ein.

- **EQ-Bibliothek** —In der EQ-Bibliothek befinden sich einerseits nützliche Entzerrungsprogramme und andererseits Speicher, in denen Sie Ihre eigenen Einstellungen unterbringen können. Dabei stellt die EQ-Bibliothek einen hervorragenden Ausgangspunkt für so gut wie jede Situation dar. Nachdem Sie ein EQ-Programm geladen haben, können Sie es natürlich noch ändern – und anschließend speichern, wenn es auch später noch einmal zum Einsatz kommen soll. Außerdem können Sie die Entzerrung eines Kanals mit Hilfe der EQ-Bibliothek zu einem anderen Kanal kopieren.
- **Mischszenen** —Die Mischszenen enthalten alle Einstellungen des Pultes, die zu dem Zeitpunkt gelten, wo Sie die Szene speichern. Mischszenen eignen sich vor allem für Einstellungen, die oft wiederkehren und also nur einmal vorgenommen zu werden brauchen. Wenn Sie an mehreren Projekten gleichzeitig arbeiten, können Sie die gegenwärtige Mischszene speichern, wieder die des anderen Titels aufrufen und daran weiterarbeiten – praktisch ohne Zeitverlust. Die Szenenspeicher erlauben Ihnen außerdem, mehrereVarianten einer Abmischung zu speichern und der Reihe nach auszuprobieren. Dann können Sie in aller Ruhe entscheiden, welche dem Stück gerecht wird.
- **Stereopaare** Stereopaare erleichtern die Einstellung von Stereo-Signalen ungemein. Wenn man zwei nebeneinanderliegende Kanalzüge zu einem Stereopaar konfiguriert, gelten der Pegel, die Entzerrung und der Status (an/aus) des Kanals, den Sie einstellen, automatisch auch für den anderen Kanal dieses Paares.

Soweit zu den Grundregeln einer gelungenen Abmischung. Obwohl wir Ihnen hier nicht alle Feinheiten erklärt haben, dürften Sie zumindest einen Überblick gewonnen haben. Außerdem liegen bereits zahlreiche Bücher zu diesem Thema vor. Ihr Buch- oder

Musikalienfachhändler kann Ihnen in dieser Hinsicht bestimmt weiterhelfen.

## <span id="page-57-1"></span><span id="page-57-0"></span>**Wie funktioniert die Automation?**

Wenn Sie einen Sequenzer oder Computer mit Sequenzersoftware verwenden, können alle Abmischungen vollautomatisch gefahren werden. Mit MIDI-Programmwechseln lassen sich nämlich *Schnappschüsse* aufrufen, während man fast alle Parameter des Programmable Mixer 01 mit MIDI-Steuerbefehlen in Echtzeit einstellen kann. Das nennt man eine *dynamische* Abmischung.

## <span id="page-57-2"></span>**Benötigte Geräte**

Die Abbildung unten zeigt eine Anlage, mit der man seine Abmischungen automatisieren kann. Für einfache Bedienungsvorgänge (Kanal an/aus, Aufrufen von Mischszenen und sporadische Pegeländerungen) können Sie alle verwendeten Geräte und Instrumente mit demselben Sequenzer oder Computer verbinden. Da hier nicht viel MIDI-Daten anfallen, verläuft bestimmt alles nach Plan. Wenn Sie wirklich alles automatisieren möchten, werden Unmengen an Steuerdaten usw. generiert, so daß Sie die MIDI IN- und MIDI OUT-Buchse des Programmable Mixer 01 am besten nicht Durchschleifen THRU→ IN→THRU usw.) Im Handel sind mehrere MIDI-Verteilergeräte (Thru Boxes) erhältlich, über die Sie Ihr Yamaha-Händler gerne informiert.

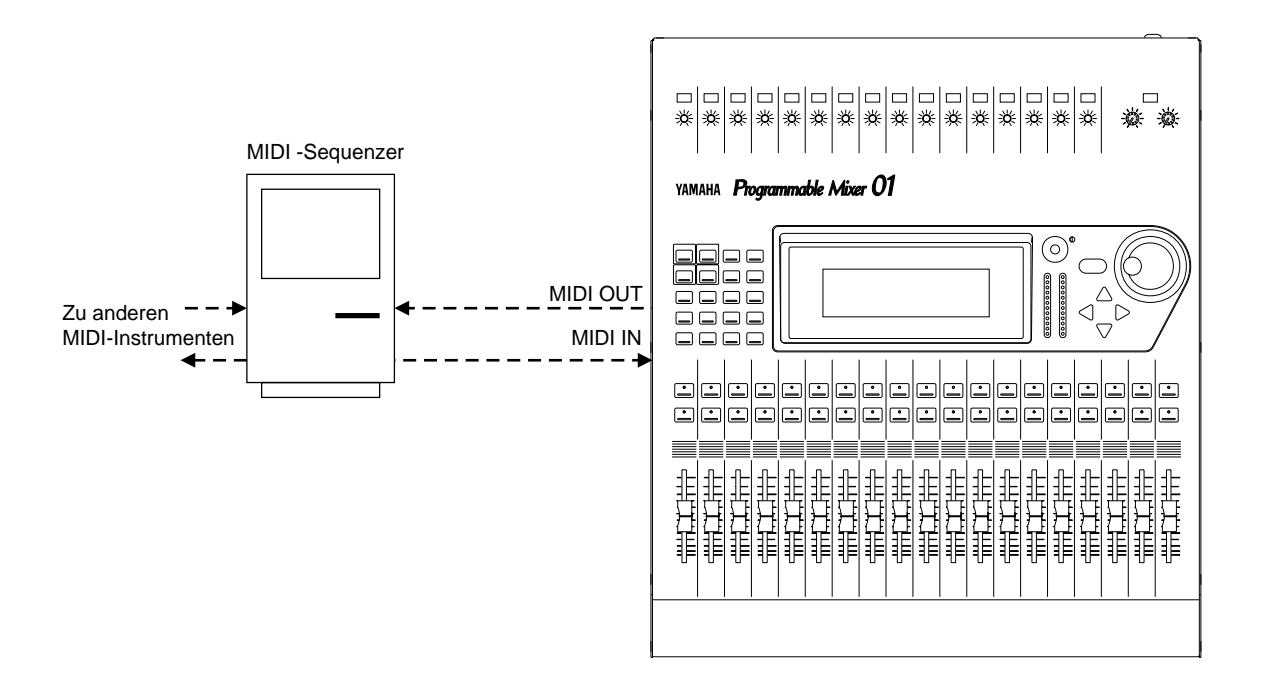

## <span id="page-58-2"></span><span id="page-58-1"></span><span id="page-58-0"></span>**Mischszenen und Automation**

Um eine Mischszene via MIDI aufzurufen, müssen Sie folgendermaßen vorgehen:

- Schalten Sie den PROGRAM Tx- und Rx-Parameter ein (MIDI SETUP-Seite).
- Stellen Sie den richtigen Übertragungs- (Tx) und Empfangskanal (Rx) ein.

Das Programmable Mixer 01 sendet nun Programmwechselbefehle, wenn Sie den [RECALL]-Taster drücken. Außerdem wählt es eine Mischszene an, wenn es via MIDI einen Programmwechselbefehl empfängt. Das gelingt allerdings nur, wenn Sie diesem Programmwechselbefehl eine Mischszene zugeordnet haben. Ab Werk sind alle Mischszenen einer Programmnummer zugeordnet. Wenn Sie diese Zuordnungen also noch nicht geändert haben, klappt es. Die Zuordnungen der Programmwechselnummern zu den Mischszenen finden Sie am Ende der *Bedienungsanleitung*.

Stellen Sie folgende Dinge auf dem Sequenzer ein:

- Die MIDI (SOFT) THRU (oder ECHO BACK) Funktion muß ausgeschaltet werden, denn sonst sendet der Sequenzer die empfangenen Daten sofort wieder zum Programmable Mixer 01, was der Fachmann eine "MIDI-Schleife" nennt, die die Funktion der Sender (die gleichzeitig als Empfänger fungieren) beeinträchtigt. Manche Sequenzer (oder Sequenzerprogramme) erlauben das Filterneines bestimmten MIDI-Kanals. Wählen Sie also beim Senden den MIDI-Kanal, auf dem das Programmable Mixer 01 empfängt.
- Da man den Empfang von Programmwechselbefehlen auf bestimmten Sequenzern filtern kann, müssen Sie nachschauen, ob Ihr Gerät diese Befehle empfängt, weil sie sonst nicht aufgezeichnet werden.
- Veranlassen Sie alles Notwendige, damit die gewählte Spur auf dem dem Programmable Mixer 01 zugeordneten Kanal sendet und empfängt.

#### **Bedienungshinweise**

- Am besten nehmen Sie die Programmwechselbefehle des Programmable Mixer 01 immer auf eine separate Spur auf, damit Sie sie später problemlos editieren können.
- In der Regel wird eine Mischszene beim Empfang eines Programmwechsels sofort aufgerufen. Enthält sie aber sehr viele Einstellungen, dann dauert es etwas länger. Normalerweise sollten Sie 300ms als Richtwert nehmen. Aber die Effektprogramme, vor allem die Hallprogramme, brauchen etwas länger.
- Am besten schieben Sie den ersten Programmwechsel für das Programmable Mixer 01 etwas vor den Beginn des Stückes. Wenn also

<span id="page-59-0"></span>die Mischszene 1 (Ihre erste Szene) an der Stelle 00:00:00:00 aufgerufen wird, sollte das Stück erst bei 00:00:02:00 beginnen. Diese Verzögerung können Sie außerdem zum Senden von Programmwechselbefehlen zu den Musikinstrumenten nutzen. Wenn die Mischszenen jedoch zwischen zwei Songs aufgerufen werden, brauchen Sie sich über die Verzögerung keine Gedanken zu machen.

- Wenn Sie während einer Abmischung Mischszenen aufrufen, wählen Sie am besten immer Stellen, an denen die Parameter, die von der neuen Szene geändert werden, nicht verwendet werden. Schalten Sie einen Kanal also etwas früher ein – und wieder aus, wenn dort kein Signal mehr anliegt. Es gibt kaum etwas Schlimmeres als ein plötzlicher Pegelknick im Gitarrensolo oder das Verschwinden eines Instruments, das gerade ausgeblendet wird. Wenn Sie eine Mischszene mit Effekte aufrufen, sollten Sie das an einer Stelle, wo kein Kanal Effect1 oder Effect2 zugeordnet ist.
- Wenn Sie nur einen Effektparameter ändern möchten, tun Sie das am besten mit einem Steuerbefehl statt mit einer Mischszene (siehe unten).
- Bitte beachten Sie, daß in einer Mischszene nur jeweils die Programmnummer und Parameter der derzeit aktiven Effekte gespeichert werden. Es werden also niemals alle 50 Effekt gespeichert. Das gilt auch für die Dynamikprozessoren (COMP1, COMP2 und COMP3) sowie die Equalizer-Einstellungen. In beiden Fällen werden also auch nur die derzeit verwendeten Parameter gespeichert – also niemals die EQ-Bibliothek.
- Um ganz sicherzugehen, daß ausschließlich Programmwechsel aufgezeichnet werden, sollten Sie den Sequenzer so einstellen, daß er alle anderen Befehlstypen filtert.

## <span id="page-59-1"></span>**Automatisieren in Echtzeit**

Um die Fader-Einstellungen und Parameteränderungen des Programmable Mixer 01 aufzeichnen zu können:

- Schalten Sie den CONTROL Tx- und Rx-Parameter ein (MIDI SETUP-Seite).
- Stellen Sie den richtigen Übertragungs- (Tx) und Empfangskanal (Rx) ein. Diese Einstellung ist eventuell auch wichtig für den Control Change-Betrieb (sieh den nächsten Abschnitt).
- Wählen Sie für den Control Change-Parameter (CONTROL CHANGE ASSIGN-Seite) entweder den Channel- oder Register-Betrieb. Diese Betriebsarten werden in der *Bedienungsanleitung* erklärt. Im Channel-Betrieb werden die Steuerbefehle auf separaten MIDI-Kanälen gesendet. *Nachteil*: Bei maximal 96 Parametern je MIDI-Kanal brauchen Sie mindestens 6 MIDI-Kanäle. *Vorteil*: Wen Sie diese sechs MIDI-Kanälen verschiedenen Spuren

zuordnen, behalten Sie auch in vertrackten Situation die Übersicht, was das Editieren ungemein vereinfacht. Zu Beispiel könnten Sie die Werkszuordnung der Steuerbefehle ändern, so daß sich alle ON/OFF-Befehle auf derselben Spur und demselben MIDI-Kanal befinden. Bei den meisten Sequenzern kann man mehrere MIDI-Kanäle auf dieselbe Spur aufzeichnen. Das würde Ihnen also erlauben, die Daten aller sechs MIDI-Kanäle auf ein und dieselbe Spur aufzuzeichnen. Im Register-Betrieb werden alle Steuerbefehle auf demselben MIDI-Kanal gesendet. Deswegen wird Steuerbefehl 98 (nicht registrierte Parameternummer, niederwertiges Byte) für die Bankanwahl verwendet. *Nachteil*: Alle Steuerbefehle werden auf derselben Spur aufgezeichnet und können kaum noch editiert werden. *Vorteil*: Sie brauchen nur einen MIDI-Kanal.

Stellen Sie folgende Dinge auf dem Sequenzer ein:

- Die MIDI (SOFT) THRU (oder ECHO BACK) Funktion muß ausgeschaltet werden, denn sonst sendet der Sequenzer die empfangenen Daten sofort wieder zum Programmable Mixer 01, was der Fachmann eine "MIDI-Schleife" nennt, die die Funktion der Sender (die gleichzeitig als Empfänger fungieren) beeinträchtigt. Manche Sequenzer (oder Sequenzerprogramme) erlauben das Filtern eines bestimmten MIDI-Kanals. Wählen Sie in dem Fall den MIDI-Kanal, auf dem das Programmable Mixer 01 empfängt.
- Da man den Empfang von Steuerbefehlen auf bestimmten Sequenzern filtern kann, müssen Sie nachschauen, ob Ihr Gerät diese Befehle empfängt, weil sie sonst nicht aufgezeichnet werden.
- Veranlassen Sie alles Notwendige, damit die gewählte Spur auf dem dem Programmable Mixer 01 zugeordneten Kanal sendet und empfängt, sofern Sie den Register-Betrieb gewählt haben. Wenn Sie den Channel-Betrieb gewählt haben, können Sie zwei Dinge tun: Entweder nehmen Sie die Daten aller Kanäle auf dieselbe Spur auf (in dem Fall darf der Sequenzer die Kanalnummer der empfangenen Daten aber nicht automatisch ändern) oder Sie nehmen die Daten aller Kanäle auf verschiedene Spuren auf.

#### **Bedienungshinweise**

• Der wichtigste Hinweis, den wir Ihnen geben können, ist bestimmt, daß man am besten immer mit dem Aufrufen einer Mischszene beginnt. Diese Mischszene muß alle Ausgangswerte der betreffenden Abmischung enthalten. Tun Sie das nicht, werden die Ausgangswerte am Beginn des Stücks nicht automatisch eingestellt. Steuerbefehle enthalten nämlich nur Informationen zu Parameter*änderungen*, nicht aber zum Ausgangspunkt – es sei denn, diese Ausgangswerte werden ebenfalls aufgezeichnet. Die Mischszene stellt daher den idealen "Nullpunkt" der Abmischung dar.

- Wenn Ihr MIDI-Sequenzer mit einer Chase Event (Update) Funktion ausgestattet ist, müssen Sie sie einschalten. Nu so stimmen die Einstellungen nämlich auch, wenn Sie zurück- oder vorspulen.
- Wenn Ihr Sequenzer eine *Reset On Stop*-Funktion bietet, müssen Sie sie ausschalten. Diese Funktion stellt nämlich alle MIDI-Befehle auf 0, sobald man die Wiedergabe anhält.
- Auf manchen Sequenzern können die MIDI-Daten reduziert werden, was man oft für stufenlose MIDI-Befehle verwendet. Mit dieser Funktion könnten Sie auch die Steuerbefehle des Programmable Mixer 01 bearbeiten. Allerdings geht das auch manchmal nach hinten los, weil die fader-Sprünge dann all zu kraß werden. Zum Glück bieten so gut wie alle Sequenzer jedoch eine Undo-Funktion, mit der man den jeweils letzten Befehl wieder rückgängig machen kann.
- Um sicherzugehen, daß alle Steuerbefehle erwartungsgemäß aufgezeichnet werden, sollten Sie den Empfang aller anderen MIDI-Befehle filtern.
- Quantisieren Sie niemals Steuerbefehle. Damit ruinieren Sie nämlich Ihre Abmischung.

## **YAMAHA**

VT76440 R0 1 IP

YAMAHA CORPORATION 95 04 3000 AP Printed in Japan P.O.Box 1, Hamamatsu, Japan